# **Bedienungsanleitung für Lovibond®, Modell Fx**

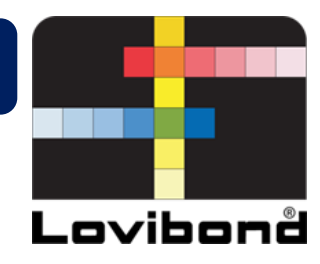

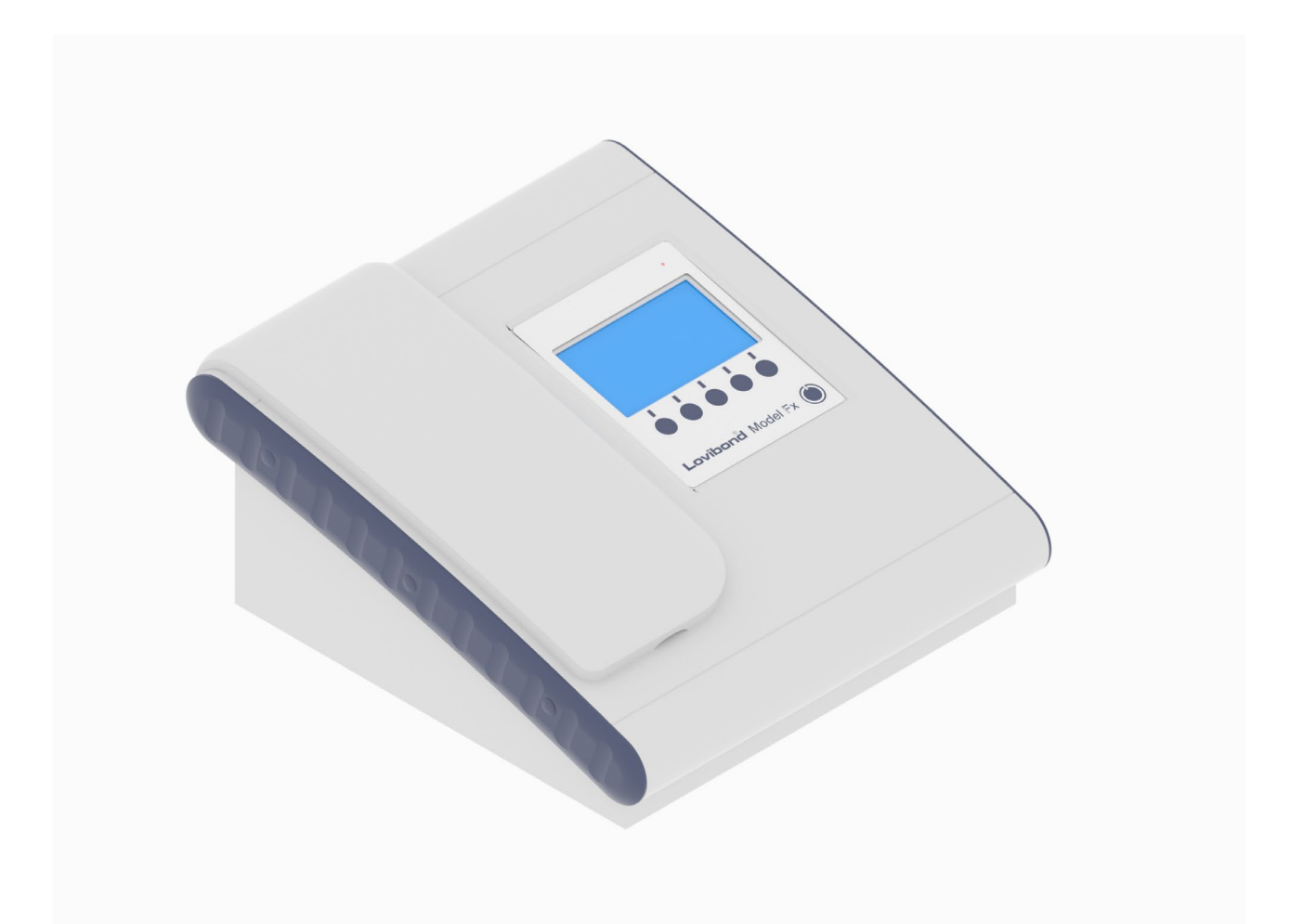

# **Lovibond®-Farbmessung**

#### Inhaltsverzeichnis

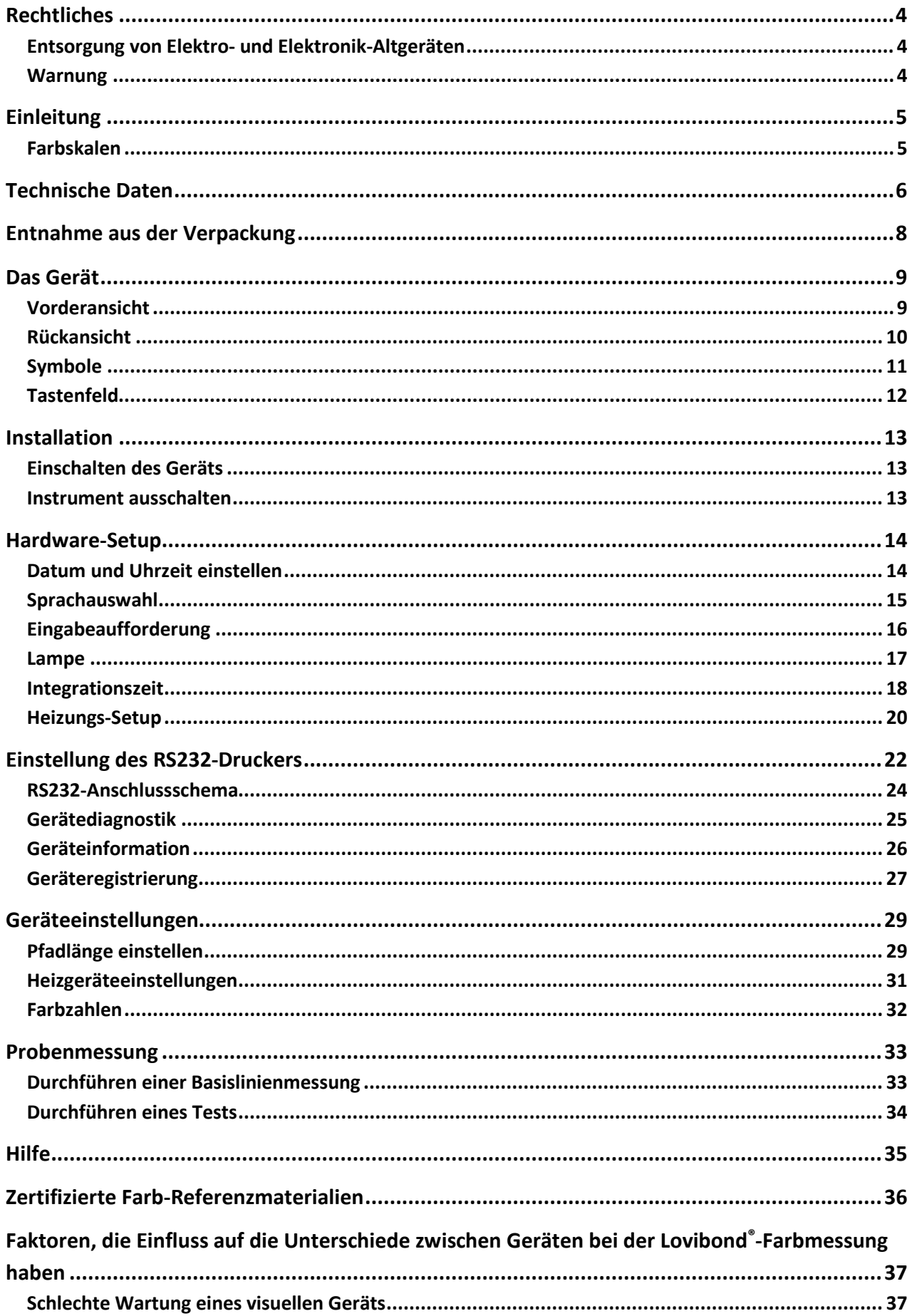

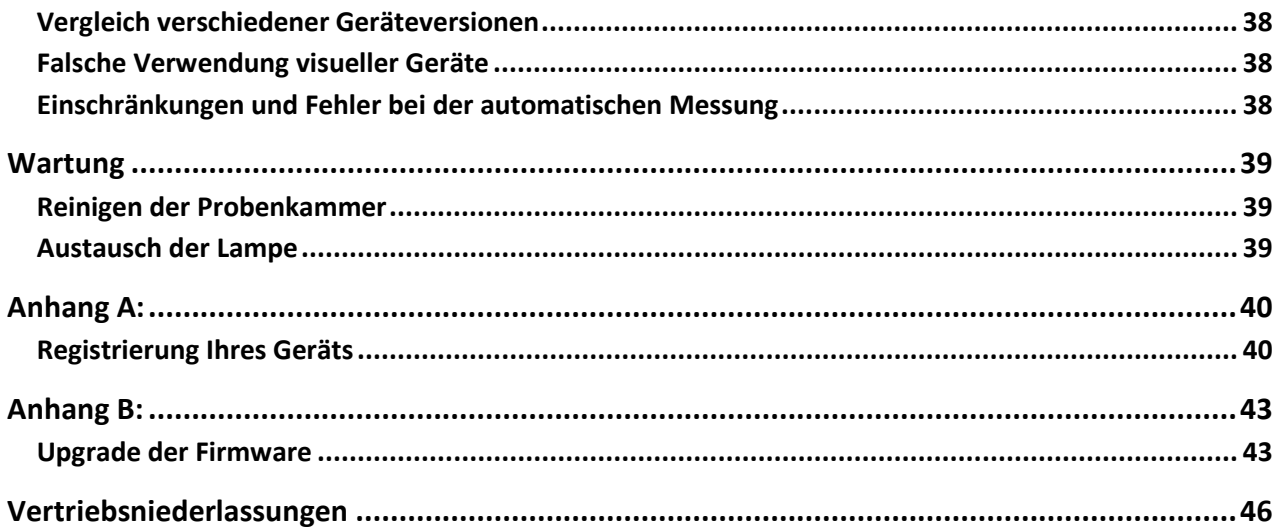

### <span id="page-3-0"></span>**Rechtliches**

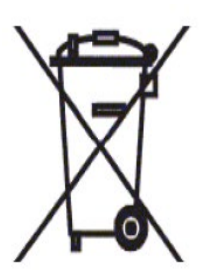

## <span id="page-3-1"></span>**Entsorgung von Elektro- und Elektronik-Altgeräten**

Dieses Symbol auf dem Produkt oder seiner Verpackung gibt an, dass das Produkt nicht mit dem Haushaltsmüll entsorgt werden darf. Stattdessen muss es einem geeigneten Recyclingsystem zugeführt oder dem Originalhersteller zum Recycling von Elektro- und Elektronikschrott übergeben werden.

Durch die korrekte Entsorgung dieses Produkts tragen Sie dazu bei, potentiell negative Auswirkungen für die Umwelt und die menschliche Gesundheit zu verhindern, welche durch die unsachgemäße Entsorgung dieses Produktes verursacht werden könnten.

Das Recycling der Materialien trägt zur Schonung der natürlichen Ressourcen bei. Weitere Informationen zum Recycling dieses Produkts erhalten Sie bei Ihrem Entsorgungsunternehmen, dem Hersteller oder dem Lieferanten des Produkts.

#### <span id="page-3-2"></span>**Warnung**

Das Netzkabel verfügt zu Ihrer Sicherheit und zur Erleichterung der Bedienung über einen Formstecker. Der Stecker darf nur von einer zugelassenen Servicestelle gewechselt werden.

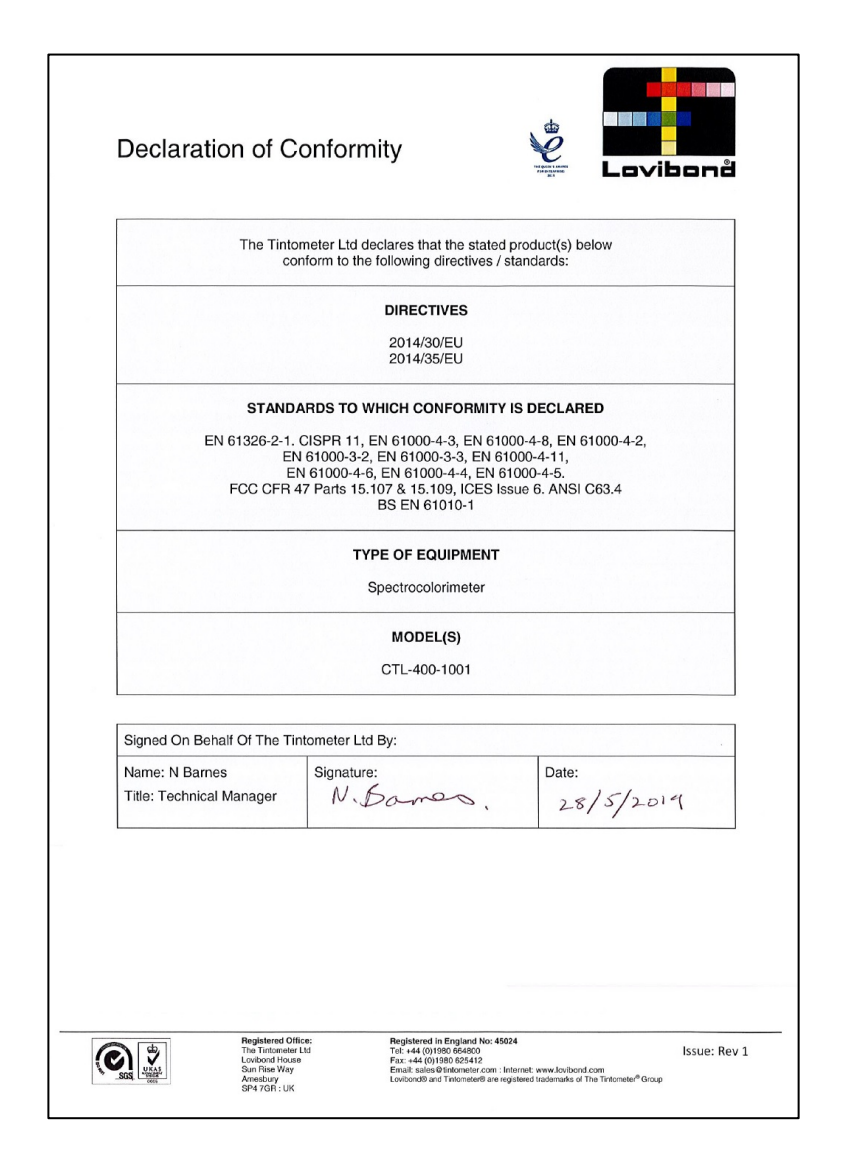

### <span id="page-4-0"></span>**Einleitung**

Das Lovibond®, Modell Fx, ist ein hochpräzises Spektralphotometer, das für die objektive Farbmessung von klaren Flüssigkeiten entwickelt wurde. Es ist ein einfach zu bedienendes, automatisches Gerät, das nicht der Subjektivität visueller Methoden unterliegt. Das Menüsystem führt den Bediener durch die Auswahl der Betriebsparameter. Danach werden die Messungen durch einen einzigen Tastendruck eingeleitet und dauern weniger als 5 Sekunden. Das Lovibond®, Modell Fx, ist ein robustes Spektralphotometer mit Aluminiumgehäuse, das mit einer harten Pulverbeschichtung versehen wurde, um den bestmöglichen Schutz zu gewährleisten. Das Lovibond®, Modell Fx, wurde entwickelt, um als QC-Gerät im Labor oder im 24-Stunden-Betrieb in einer Prozesskontrollumgebung eingesetzt zu werden.

Das Lovibond®, Modell Fx arbeitet als eigenständiges Colorimeter, das eine standardisierte Lichtquelle und einen Kollimator, eine Probenkammer, einen Lichtsensor, ein Spektrometer und eine Prozessorplatine enthält.

#### <span id="page-4-1"></span>**Farbskalen**

Das Lovibond®, Modell Fx, wurde entwickelt, um die Anforderungen an die Farbanalyse von lichtdurchlässigen Proben wie Speiseölen zu erfüllen. Das Lovibond®, Modell Fx, liefert Farbdaten gemäß den Farbräumen und Skalen von Lovibond® RYBN, der AOCS-Tintometer-Farbzahl, Chlorophyll und β-Carotin.

## <span id="page-5-0"></span>**Technische Daten**

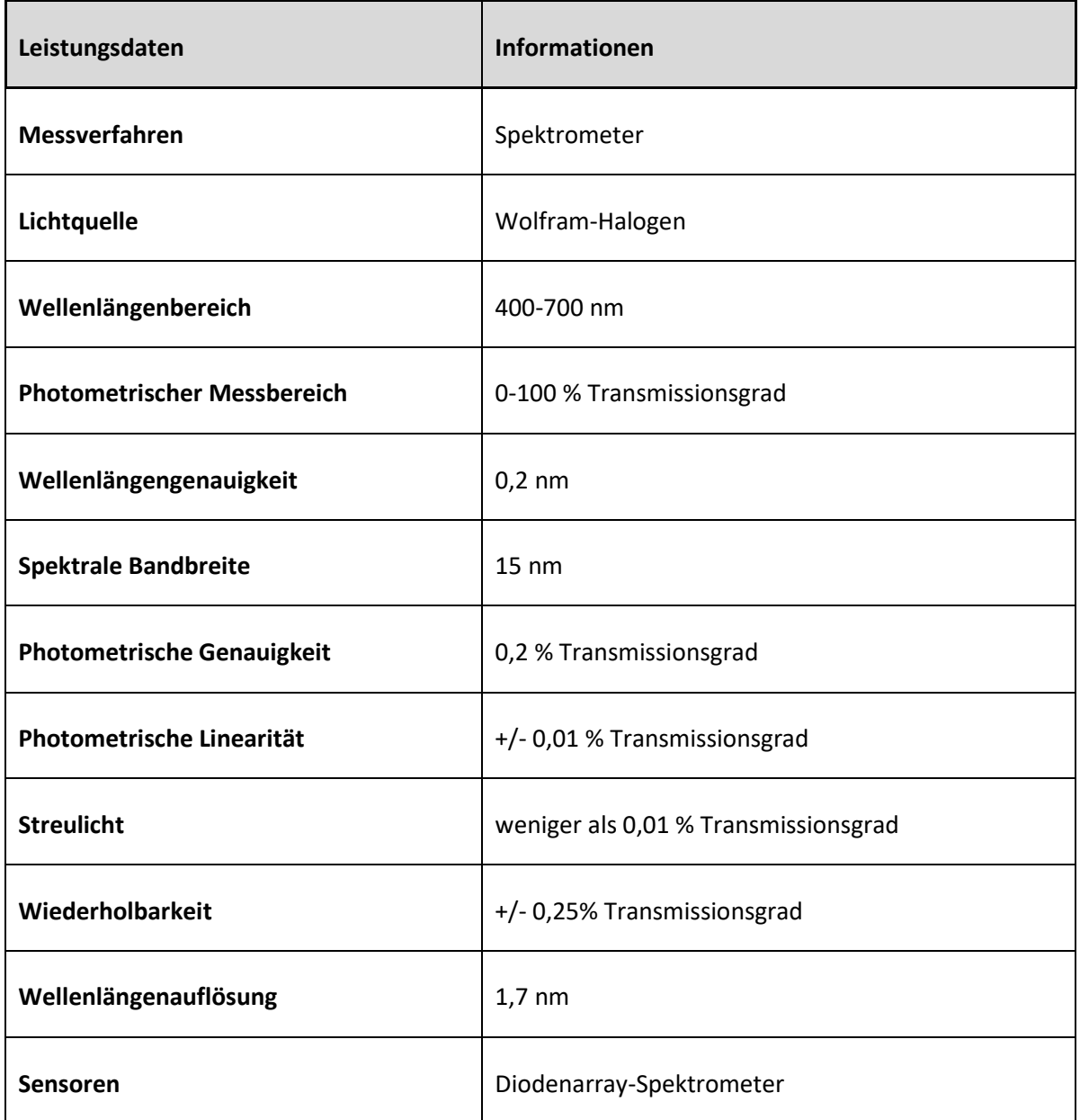

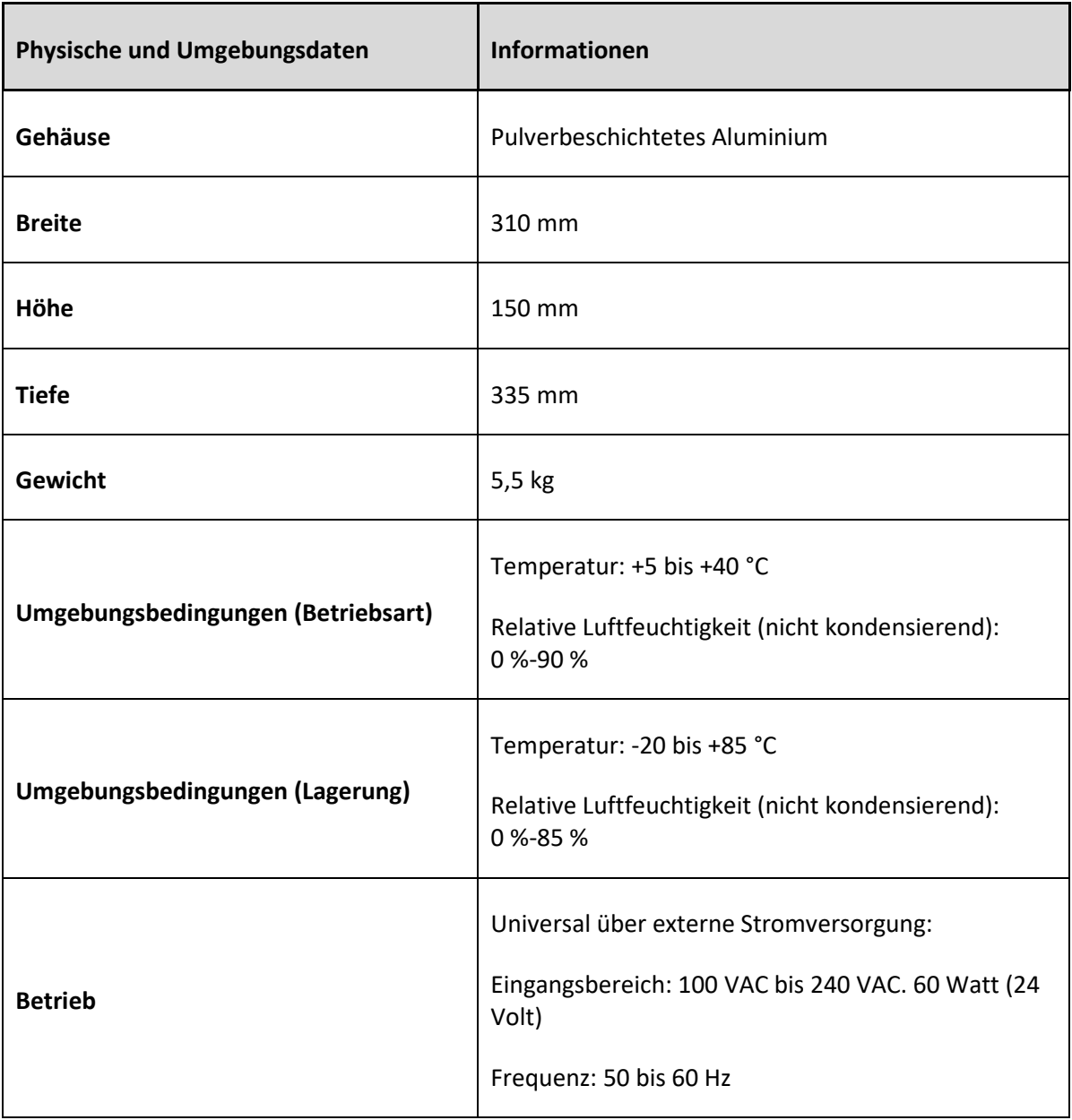

## <span id="page-7-0"></span>**Entnahme aus der Verpackung**

Im Lieferumfang von Lovibond®, Modell Fx, ist enthalten:

- Gerät Lovibond®, Modell Fx
- Externe Stromversorgung
- 3 Stromkabel (GB, Europa und Vereinigte Staaten)
- Kurzanleitung
- Zubehör mit:
	- o 1x Testkarte
	- o 1x 1" W600/B/1"-Zelle
	- o 1x 5¼" W600/B/5¼"-Zelle

Mit jedem Gerät werden originalgetreue Lovibond®-Zellen geliefert. Verwenden Sie nur originalgetreue Lovibond®-Zellen, um die Wiederholbarkeit der Testergebnisse zu gewährleisten. Andere Zellen wurden eventuell nicht nach den gleichen strengen Qualitätsnormen hergestellt.

Lovibond®-Ersatzzellen können unter Angabe der Bezeichnung (z. B. W600/B/10) erworben werden.

Die Zellen sind wie folgt gekennzeichnet:

- W600 = Art der Zelle und Größe/Höhe usw.
- OG = optisches Glas
- B = Borosilikatglas für Proben mit hohen Temperaturen
- 10 = 10 mm Pfadlänge
- 50 = 50 mm Pfadlänge

Das Lovibond®, Modell Fx, wiegt 5,5 kg. Das Gerät kann von einer Person angehoben werden, indem es an beiden Enden gegriffen und gehoben wird. Packen Sie das Lovibond®, Modell Fx, vorsichtig aus der Verpackung. Entfernen Sie das getrocknete Kieselgel aus der Probenkammer. Netzteil, Netzkabel und Zubehör sind im Lieferumfang enthalten.

## <span id="page-8-0"></span>**Das Gerät**

### <span id="page-8-1"></span>**Vorderansicht**

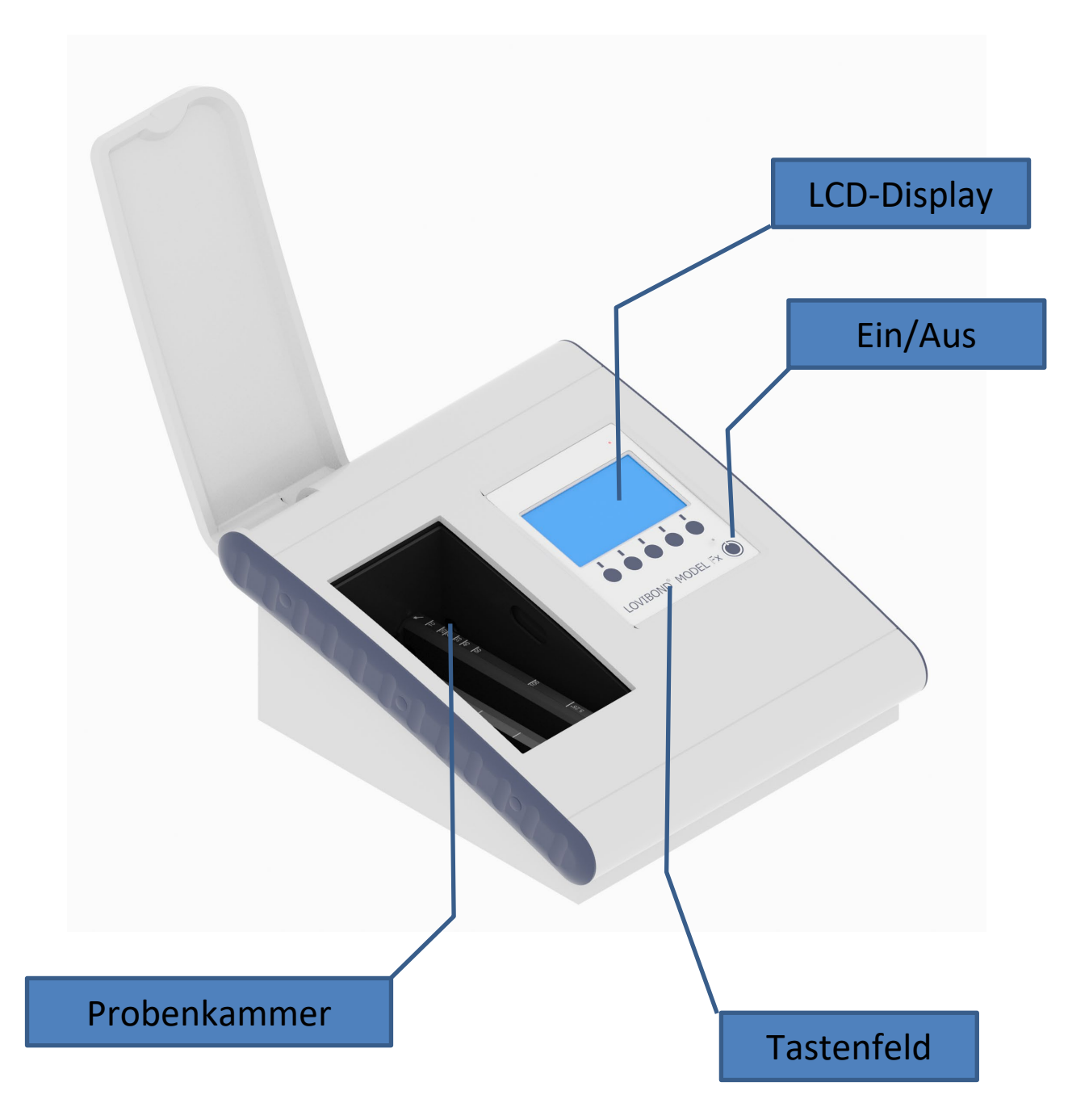

## <span id="page-9-0"></span>**Rückansicht**

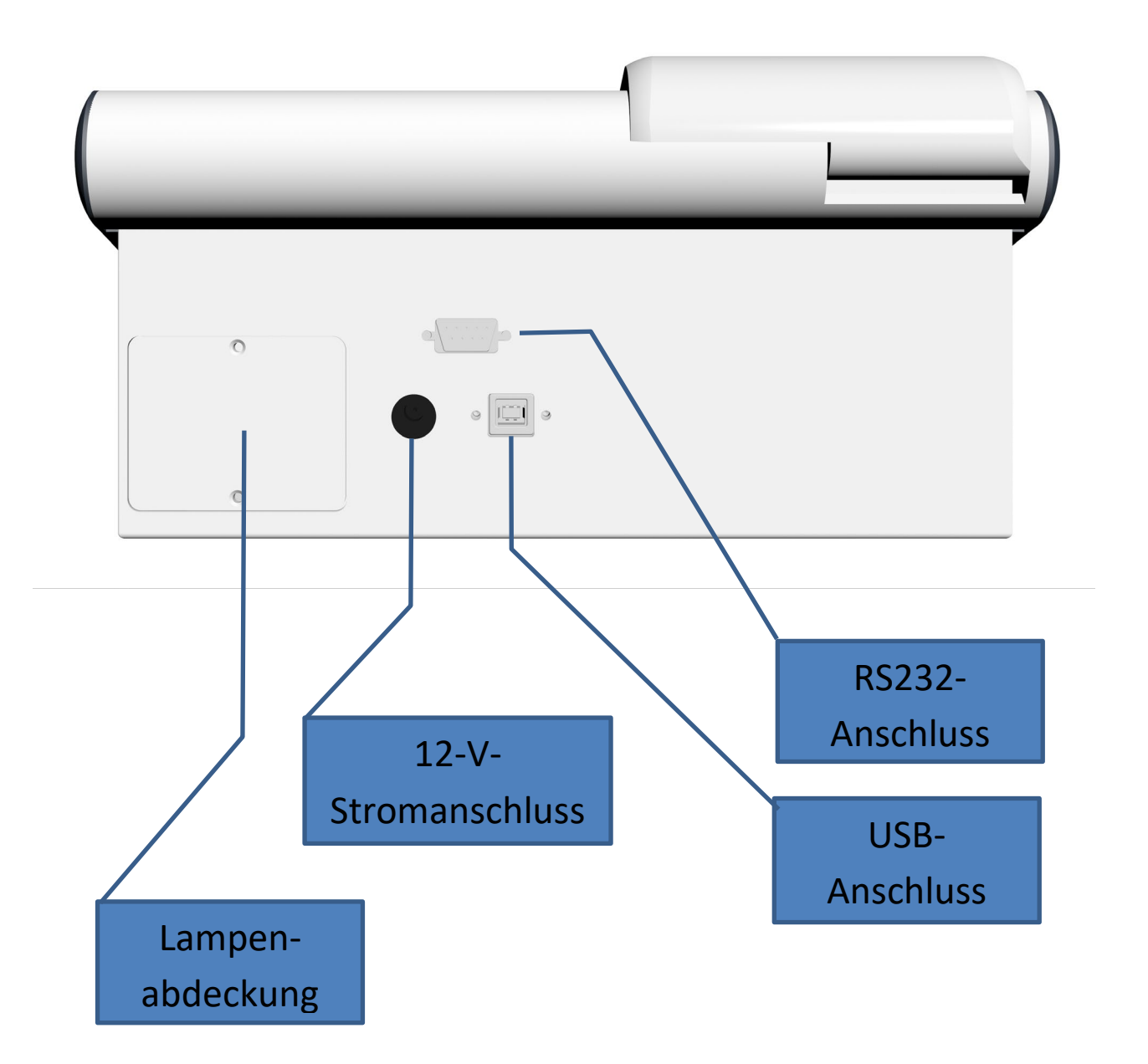

## <span id="page-10-0"></span>**Symbole**

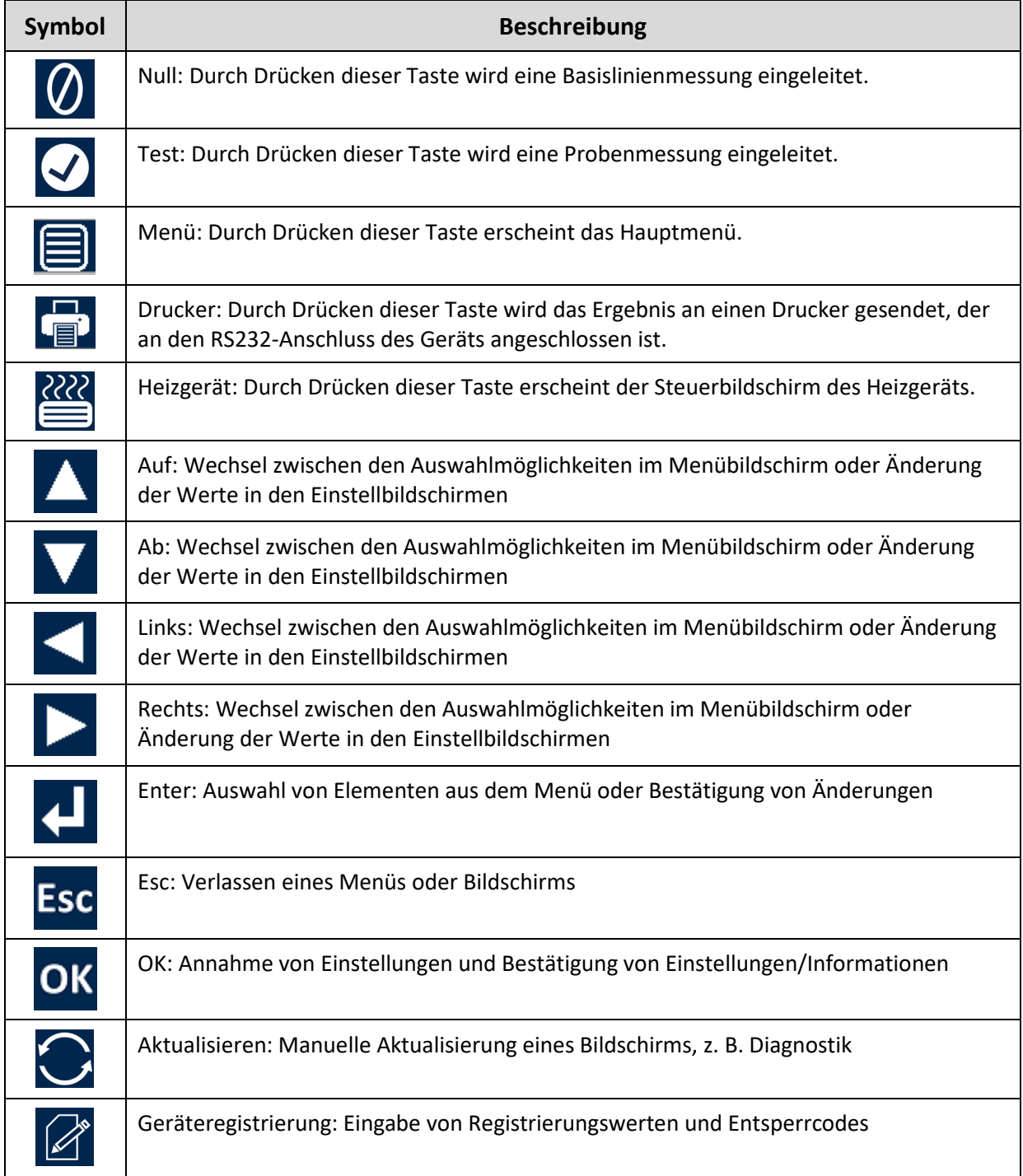

### <span id="page-11-0"></span>**Tastenfeld**

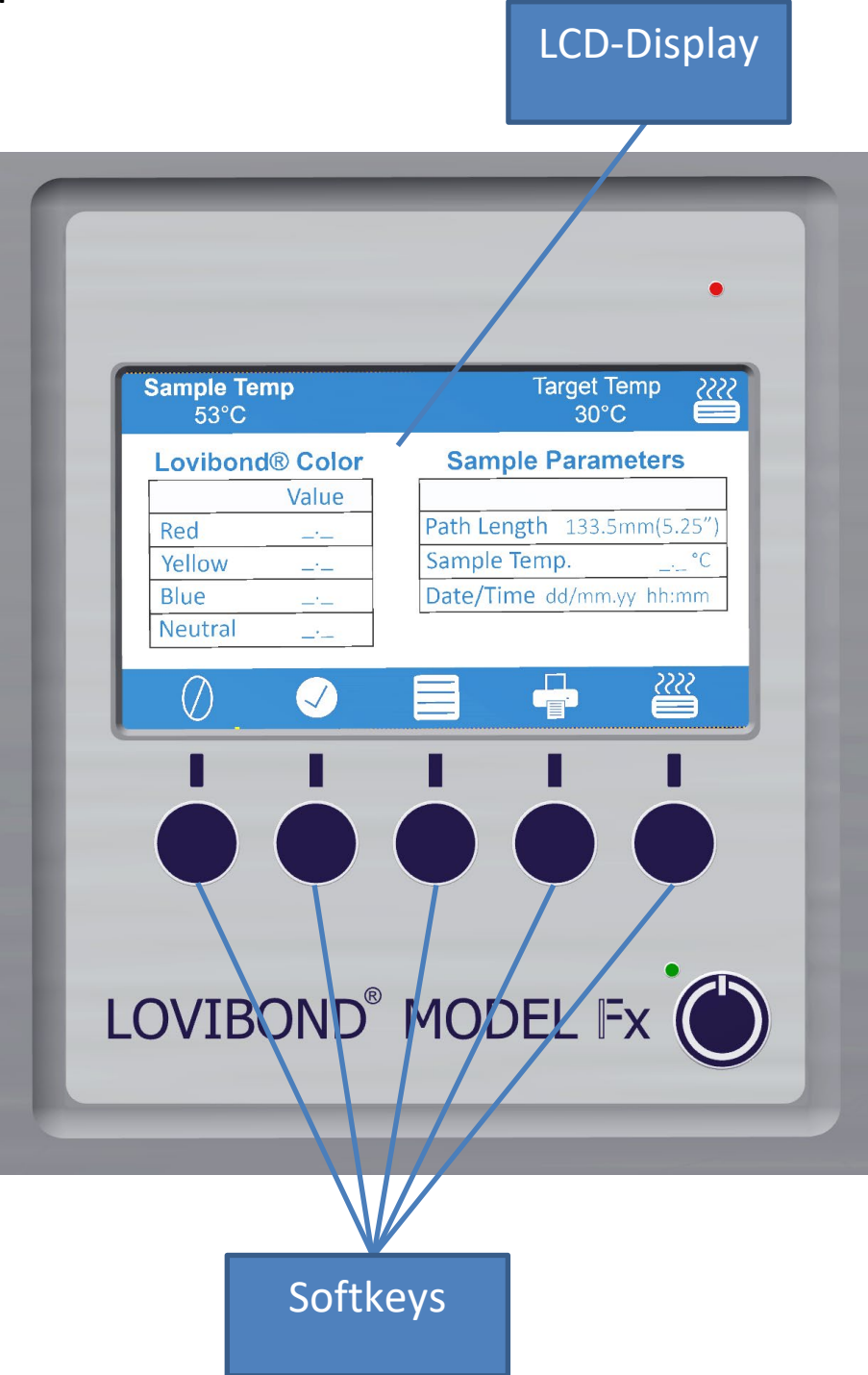

Die Tasten des Tastenfelds haben unterschiedliche Funktionen. Die Funktion der Tasten ergibt sich aus dem Symbol auf dem Display direkt über der Taste.

#### <span id="page-12-0"></span>**Installation**

Stellen Sie das Gerät auf einen Tisch in der Nähe einer Stromversorgung, die keine starken Spannungsschwankungen aufweist. Die externe Stromversorgung erkennt die Spannung automatisch, sodass keine Einrichtung für lokale Spannungen erforderlich ist.

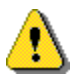

Das Gerät darf nicht in Umgebungen mit explosiven Gasen verwendet werden.

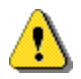

Verbinden Sie das Netzkabel und schalten Sie das Gerät ein. Das Display zeigt an, dass das Gerät eingeschaltet ist.

Befand sich das Gerät vor der Inbetriebnahme in einer kalten Umgebung, lassen Sie das Gerät auf Raumtemperatur erwärmen und stellen Sie sicher, dass vor dem Einschalten kein Kondenswasser mehr vorhanden ist.

Achten Sie immer darauf, dass um das Gerät genügend Freiraum vorhanden ist, um einen konstanten Luftstrom zu gewährleisten.

#### <span id="page-12-1"></span>**Einschalten des Geräts**

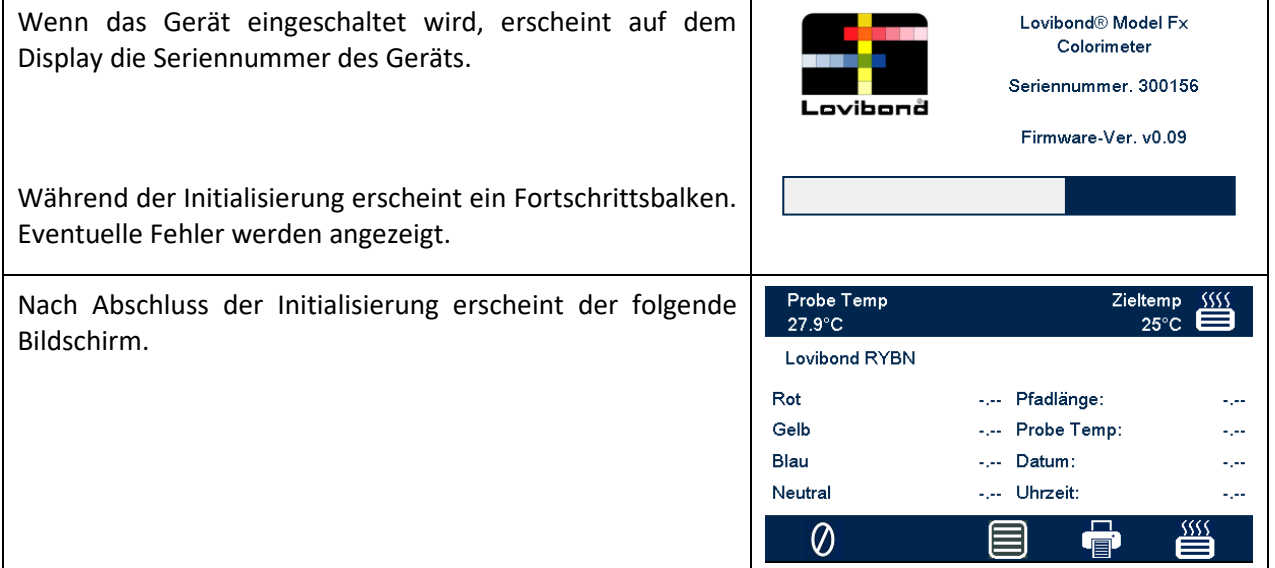

#### <span id="page-12-2"></span>**Instrument ausschalten**

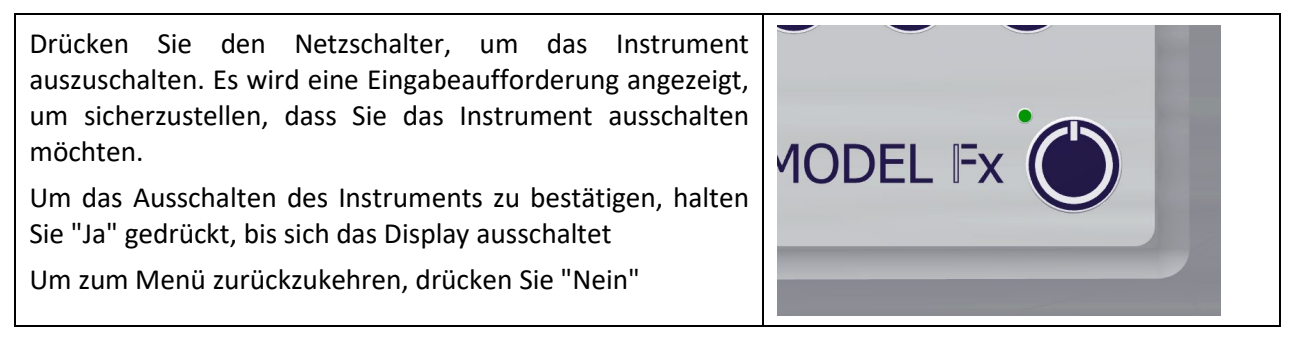

### <span id="page-13-0"></span>**Hardware-Setup**

### <span id="page-13-1"></span>**Datum und Uhrzeit einstellen**

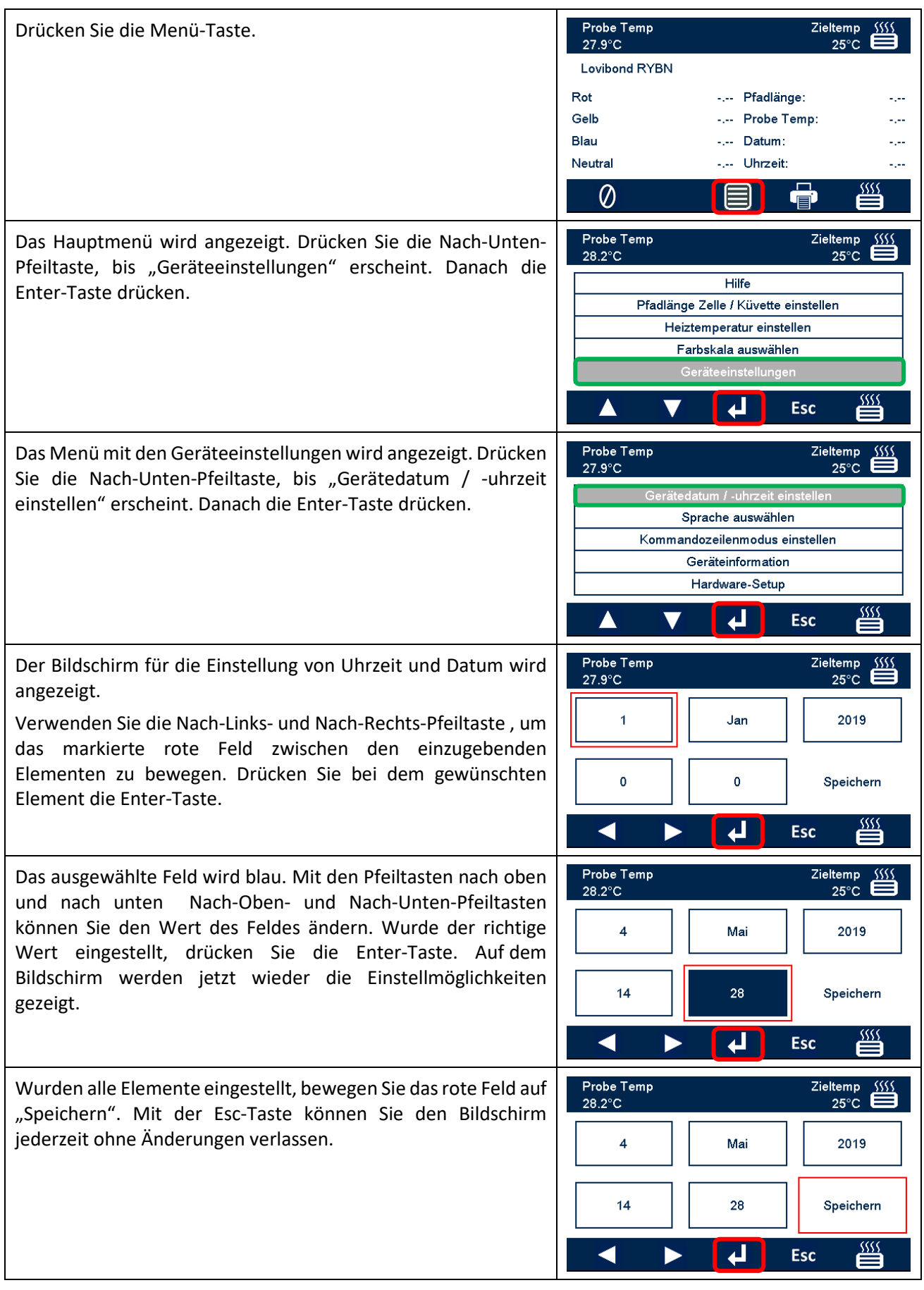

# <span id="page-14-0"></span>**Sprachauswahl**

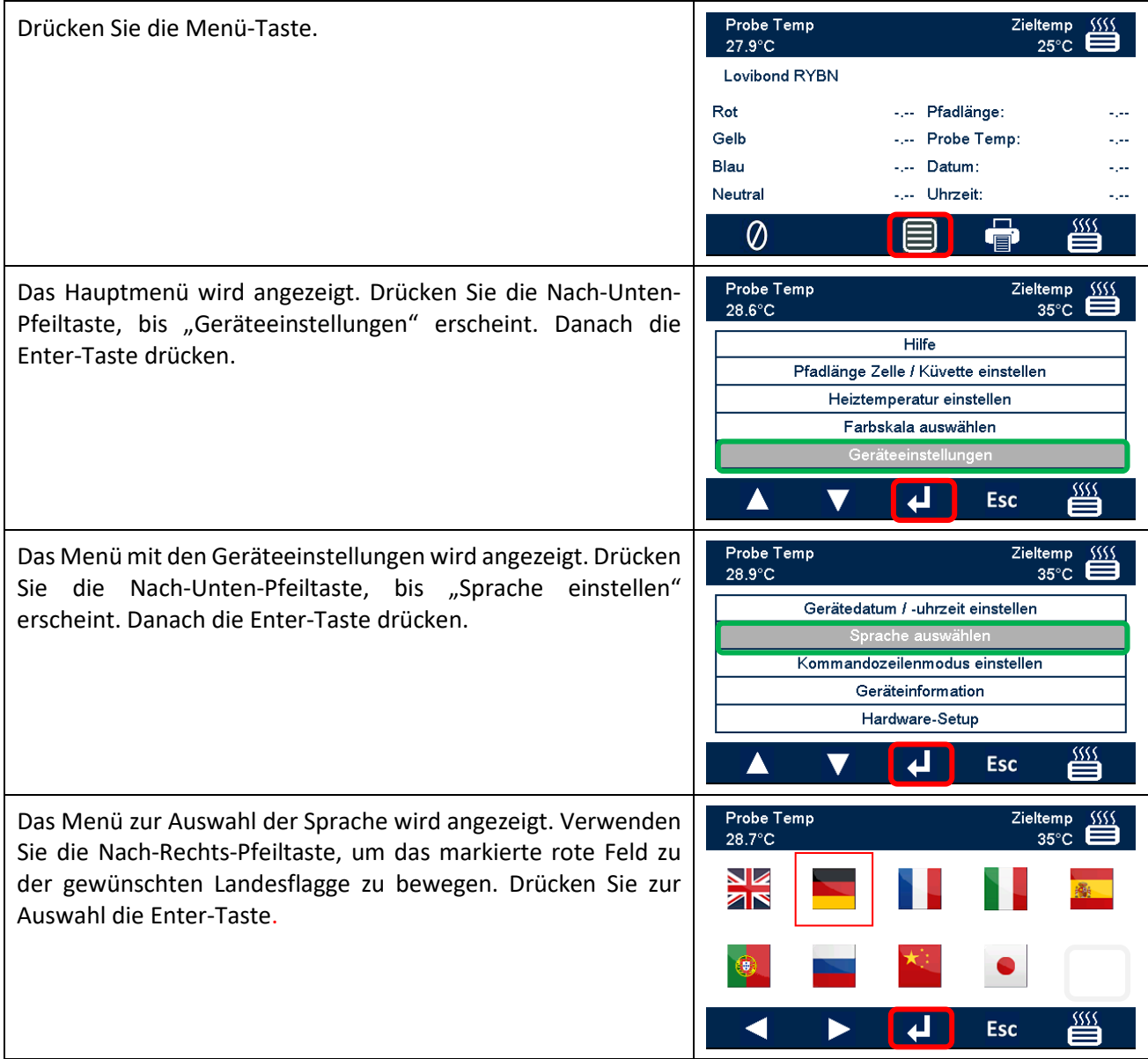

## <span id="page-15-0"></span>**Eingabeaufforderung**

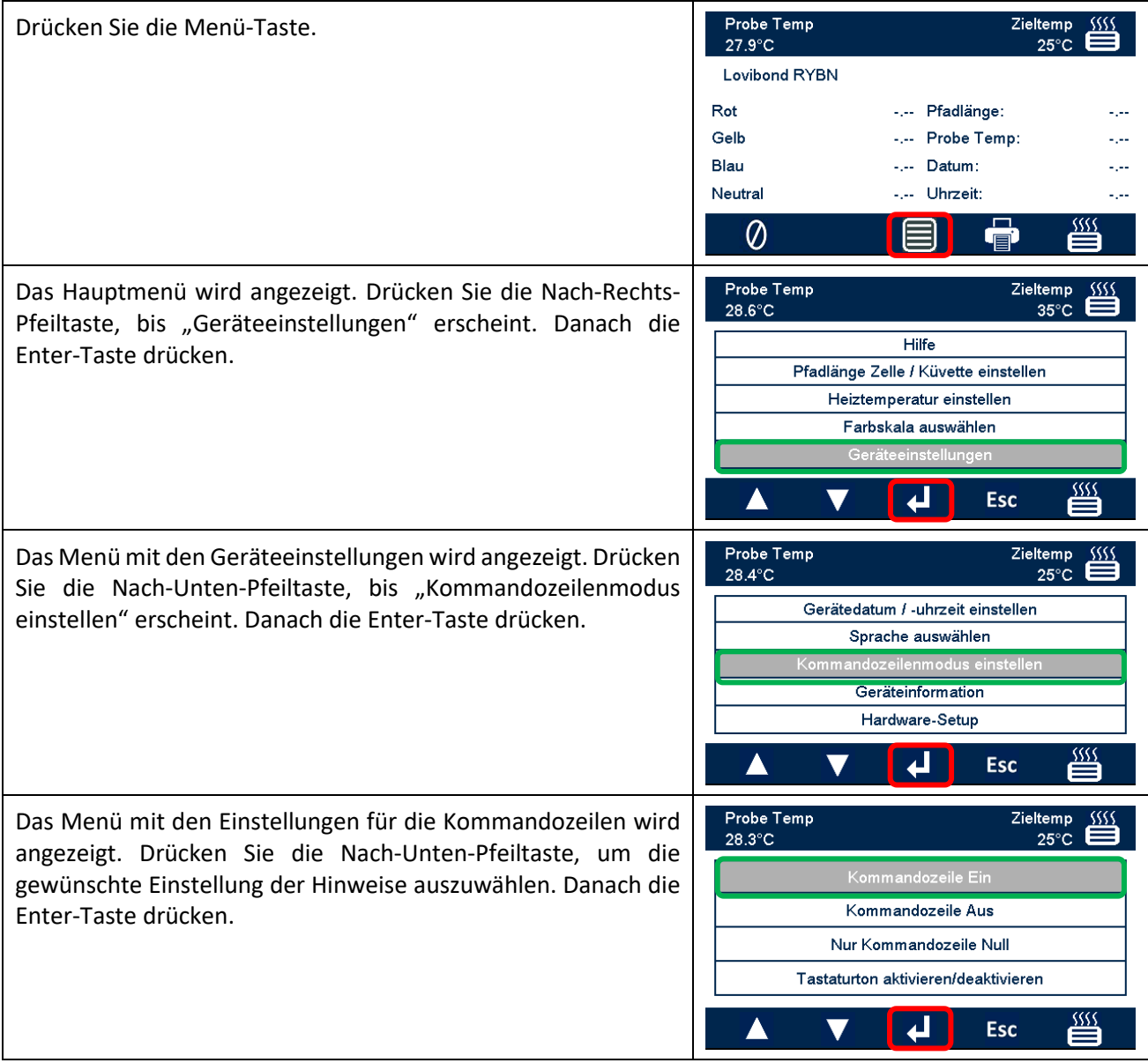

Es gibt die folgenden Möglichkeiten.

- **Ein** Bei allen Interaktionen wird der Benutzer auf die Ausführung einer bestimmten Aktion hingewiesen. Dies ist bei der ersten Benutzung des Geräts hilfreich.
- **Aus** Es werden keine Kommandozeilen angezeigt.
- **Nur Null** Der Benutzer wird aufgefordert, eine Basislinienmessung für die zu messende Farbskala durchzuführen.

#### <span id="page-16-0"></span>**Lampe**

Die Lampe kann im Vergleich zur idealen Werkseinstellung auf Helligkeit getestet werden.

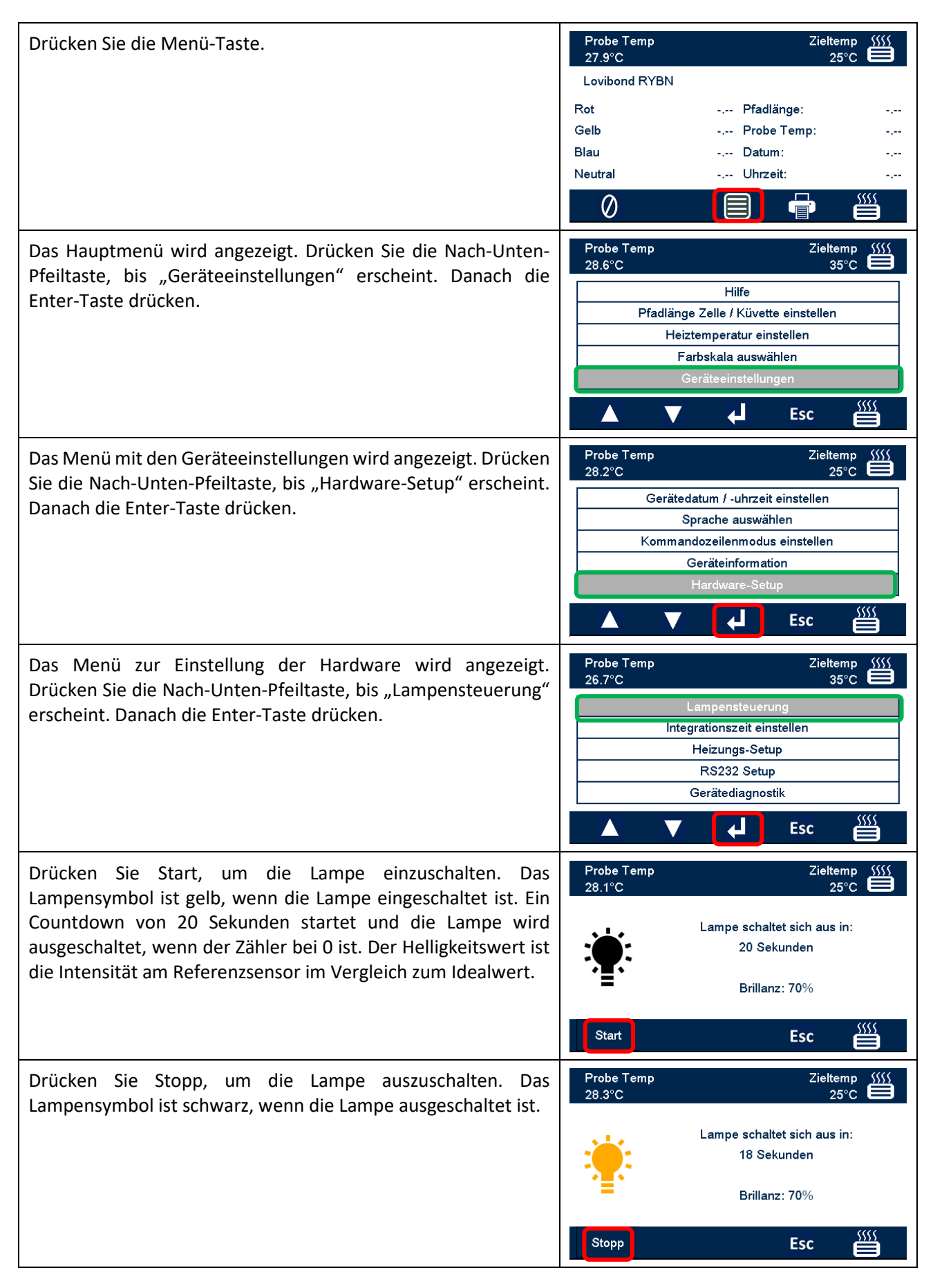

## <span id="page-17-0"></span>**Integrationszeit**

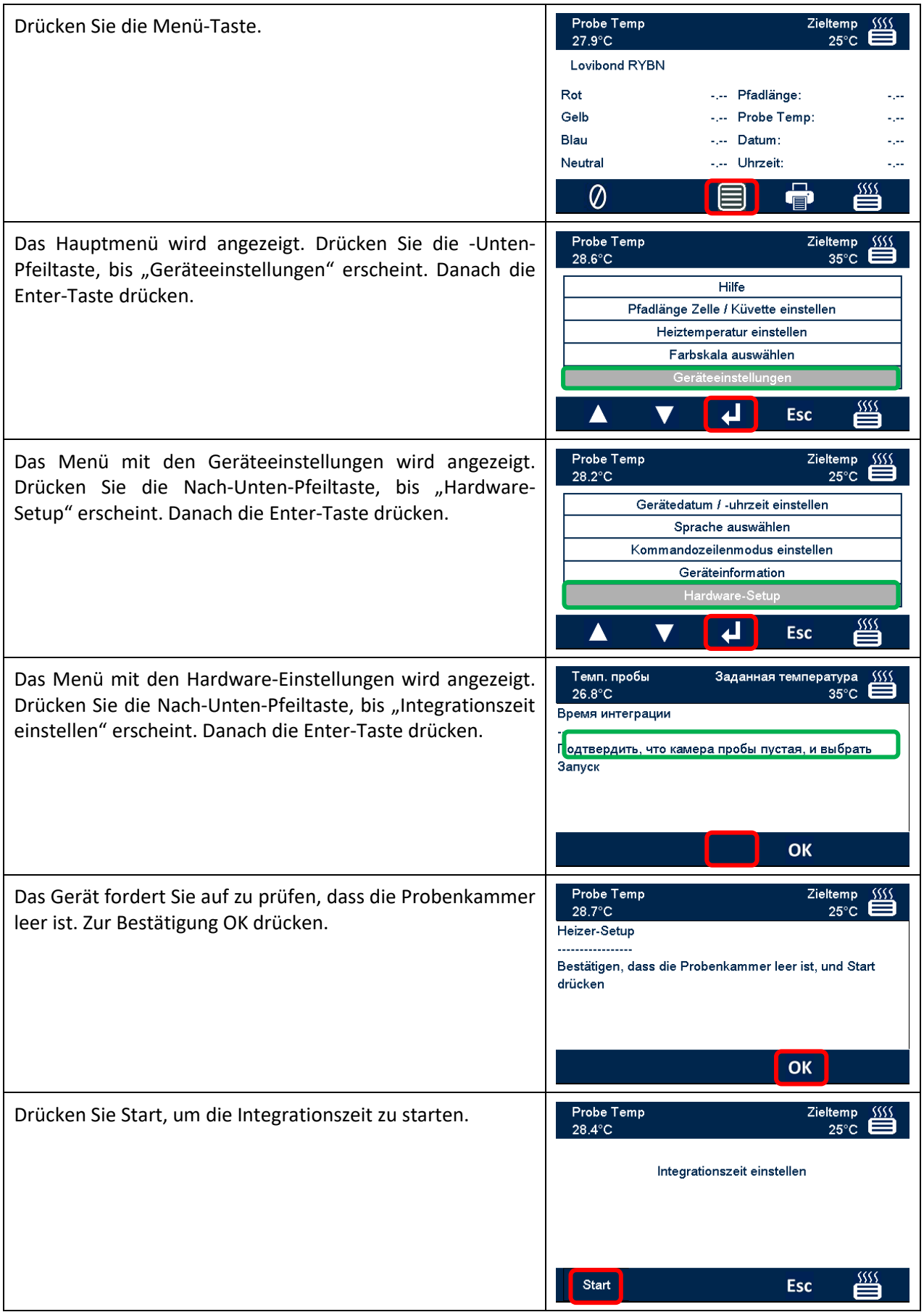

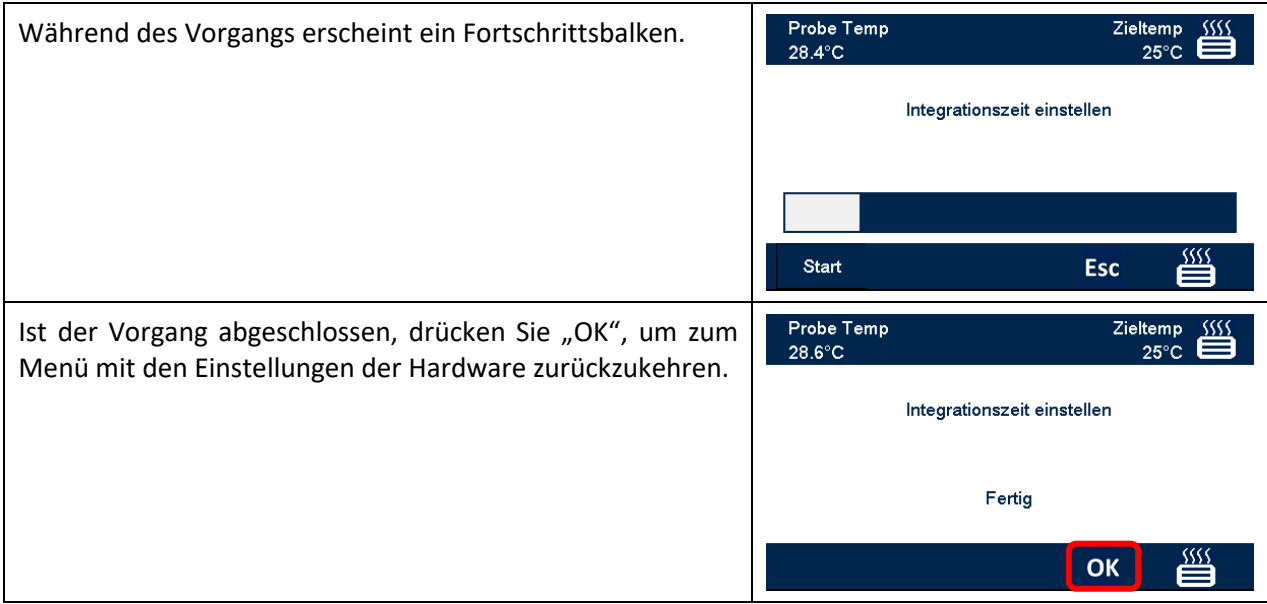

## <span id="page-19-0"></span>**Heizungs-Setup**

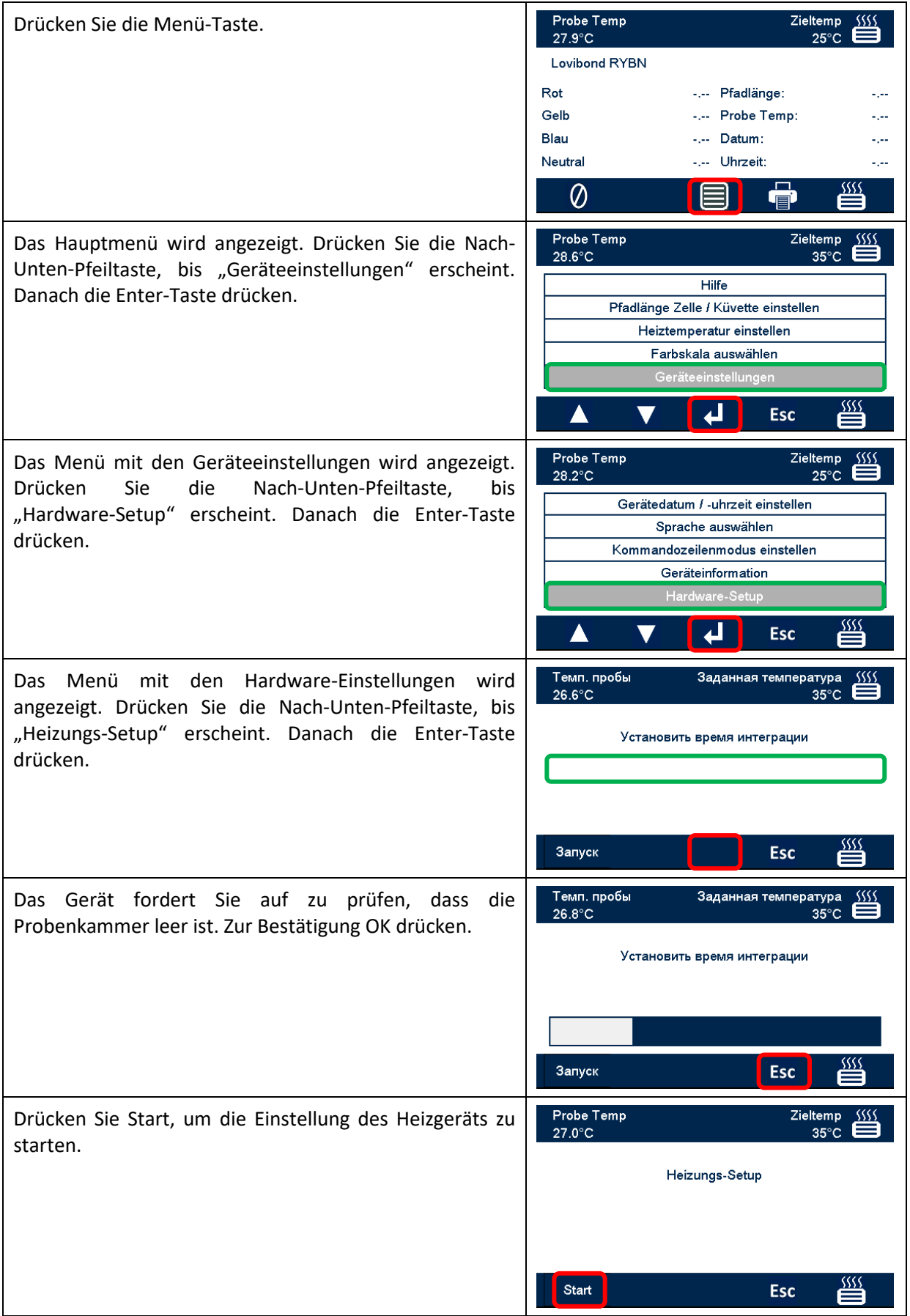

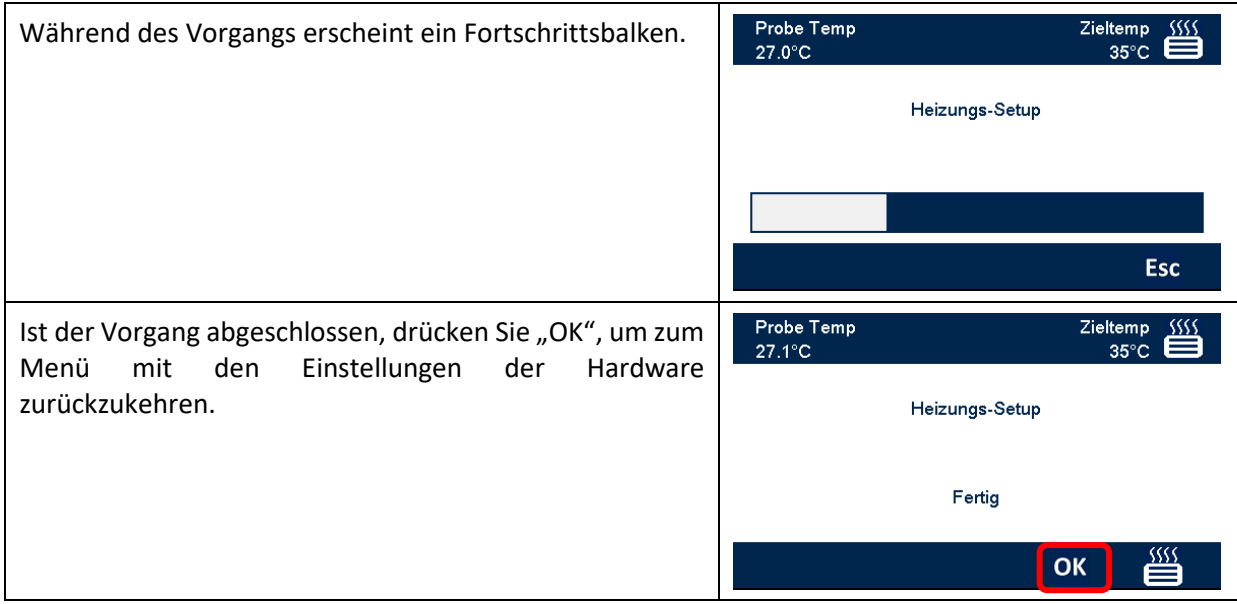

## <span id="page-21-0"></span>**Einstellung des RS232-Druckers**

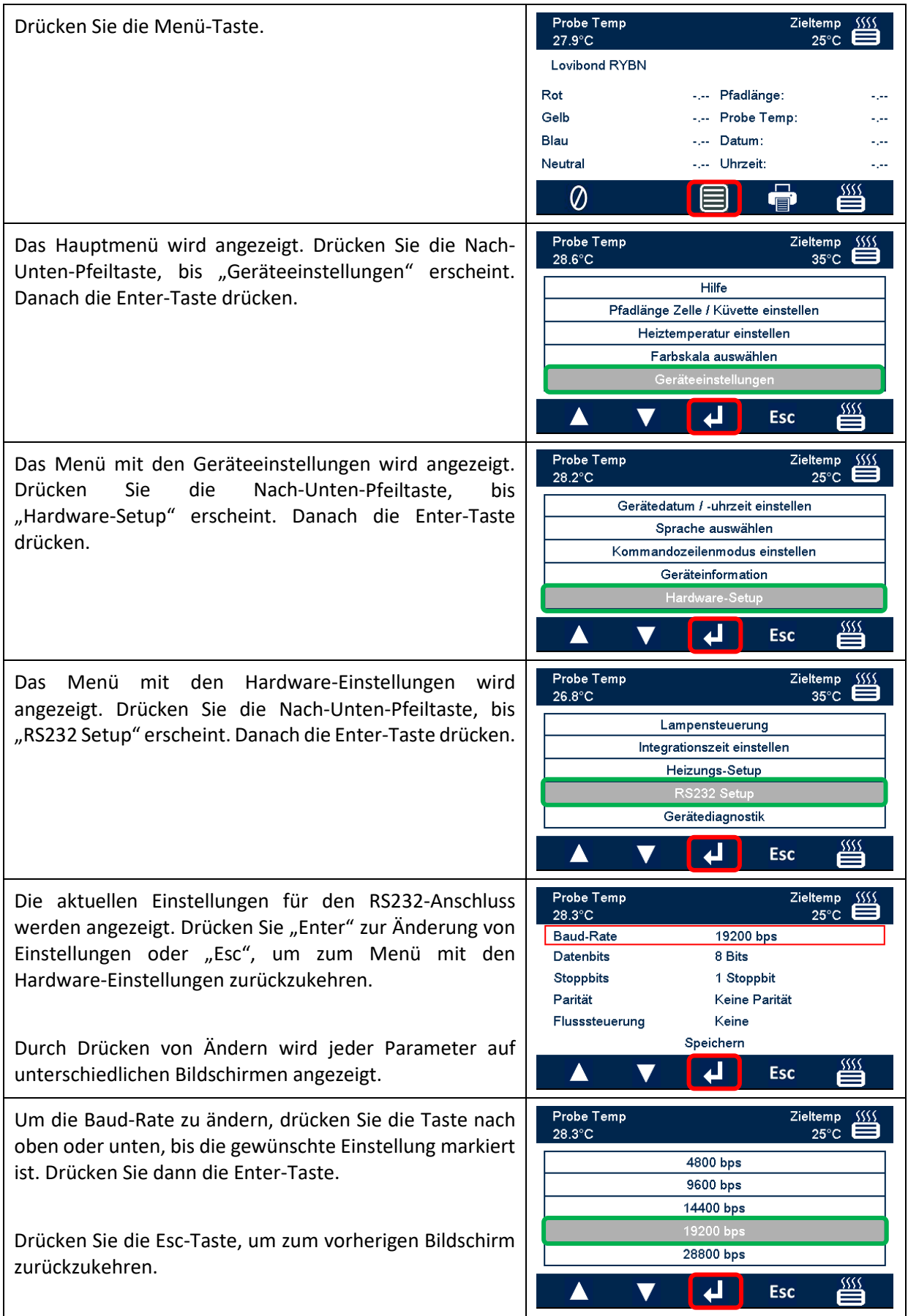

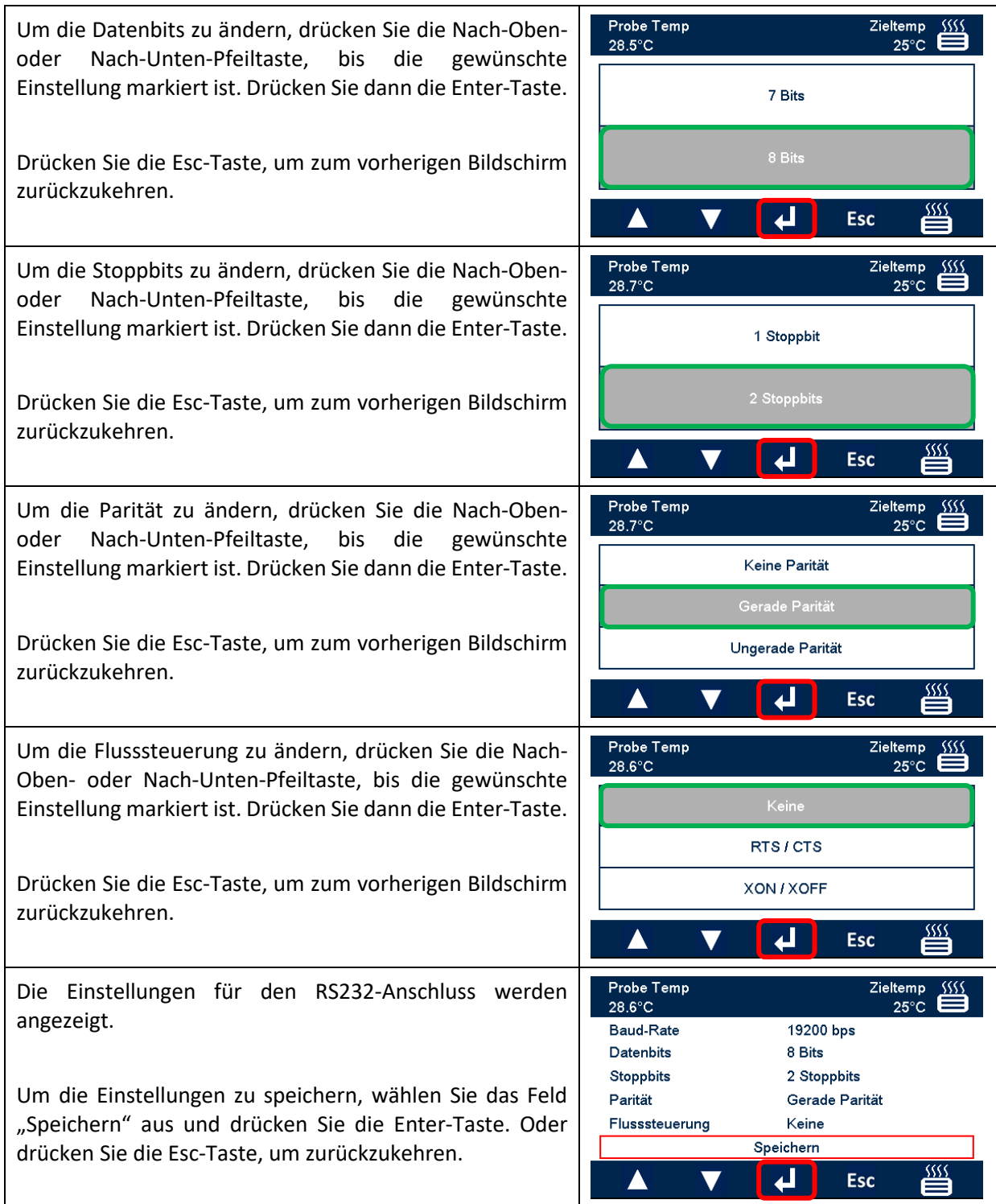

### <span id="page-23-0"></span>**RS232-Anschlussschema**

Möchten Sie einen anderen als den von The Tintometer Ltd gelieferten Drucker verwenden, benutzen Sie das folgende Anschlussschema für den RS232-Anschluss.

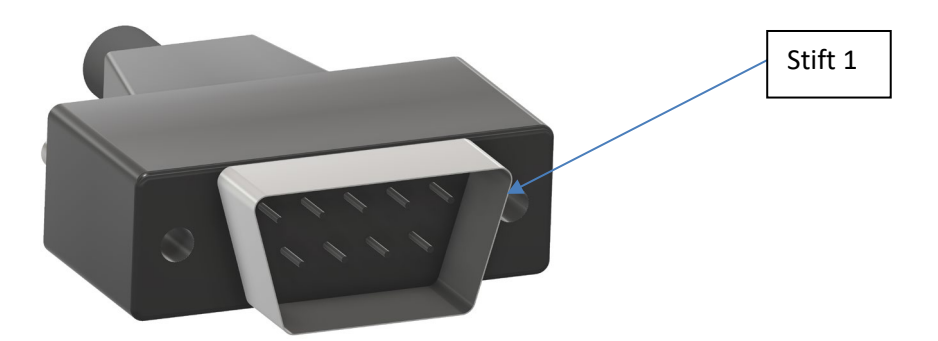

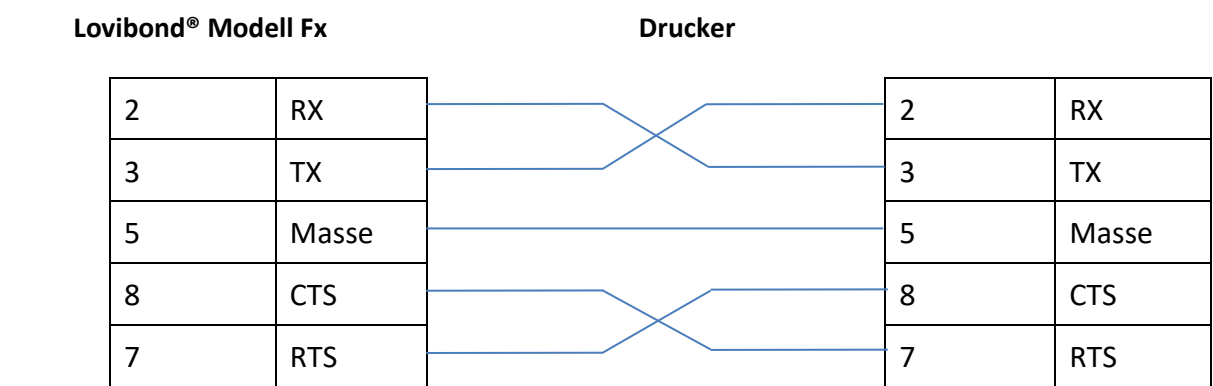

## <span id="page-24-0"></span>**Gerätediagnostik**

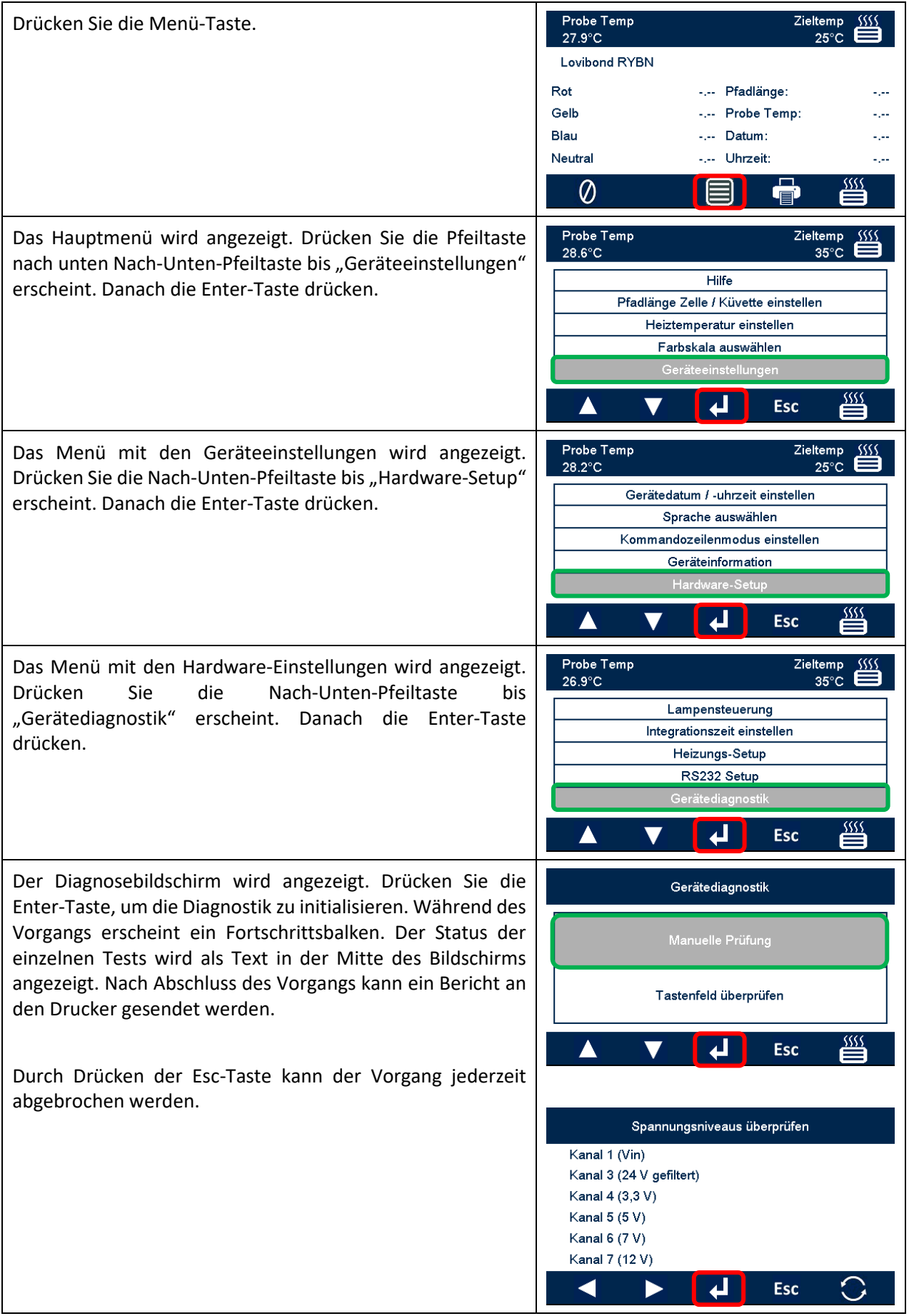

## <span id="page-25-0"></span>**Geräteinformation**

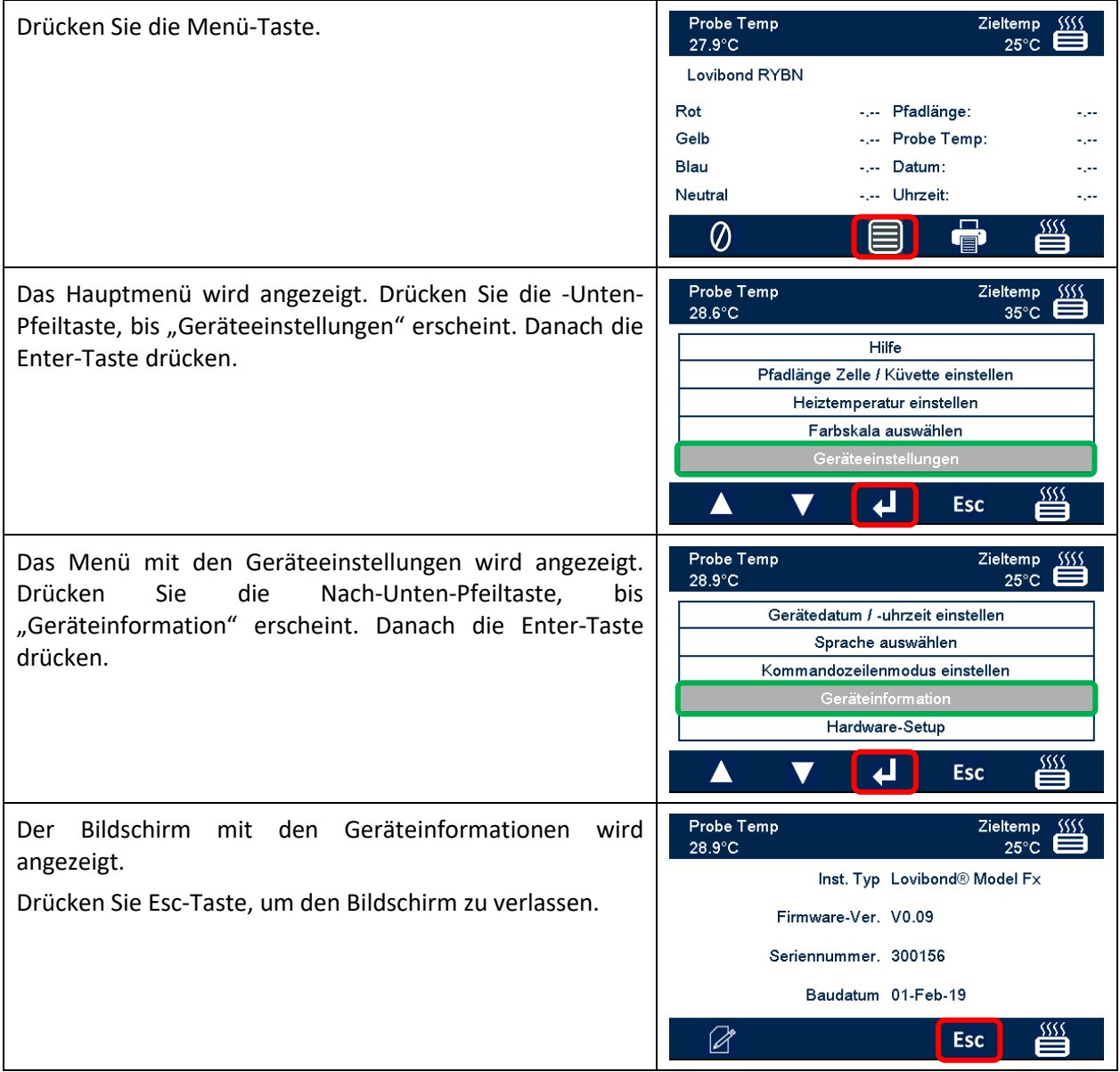

### <span id="page-26-0"></span>**Geräteregistrierung**

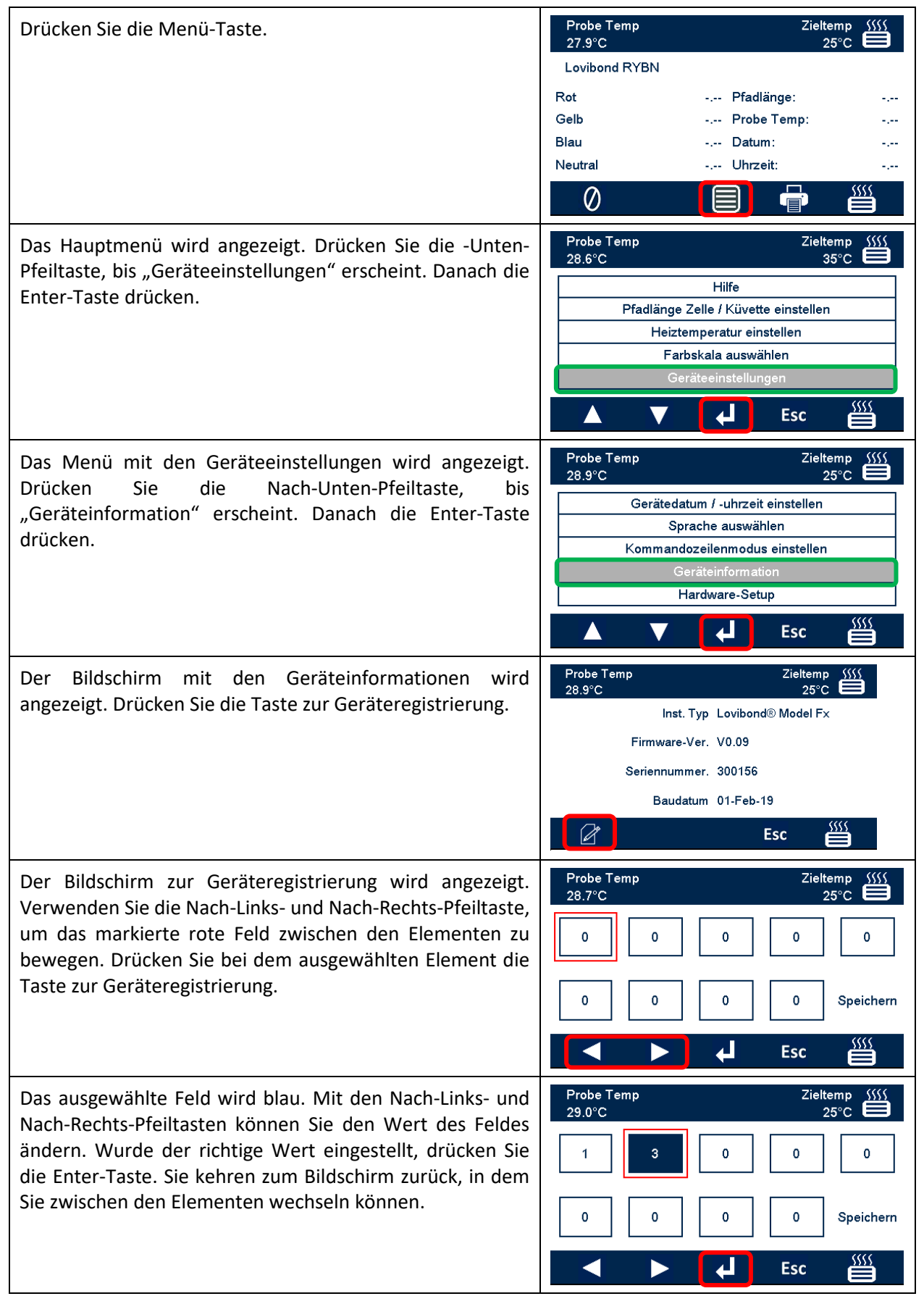

Wurden alle Elemente eingestellt, bewegen Sie das rote Feld auf "Speichern". Es erscheint eine Meldung, ob die Einstellung erfolgreich war oder fehlgeschlagen ist. Mit der Esc-Taste können Sie den Bildschirm jederzeit ohne Änderungen verlassen.

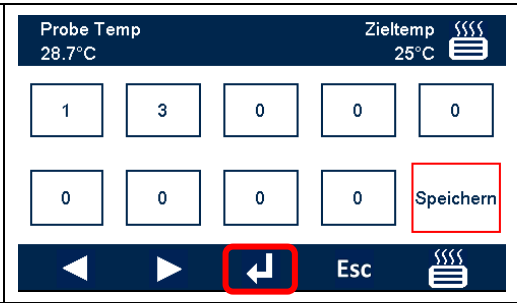

## <span id="page-28-0"></span>**Geräteeinstellungen**

## <span id="page-28-1"></span>**Pfadlänge einstellen**

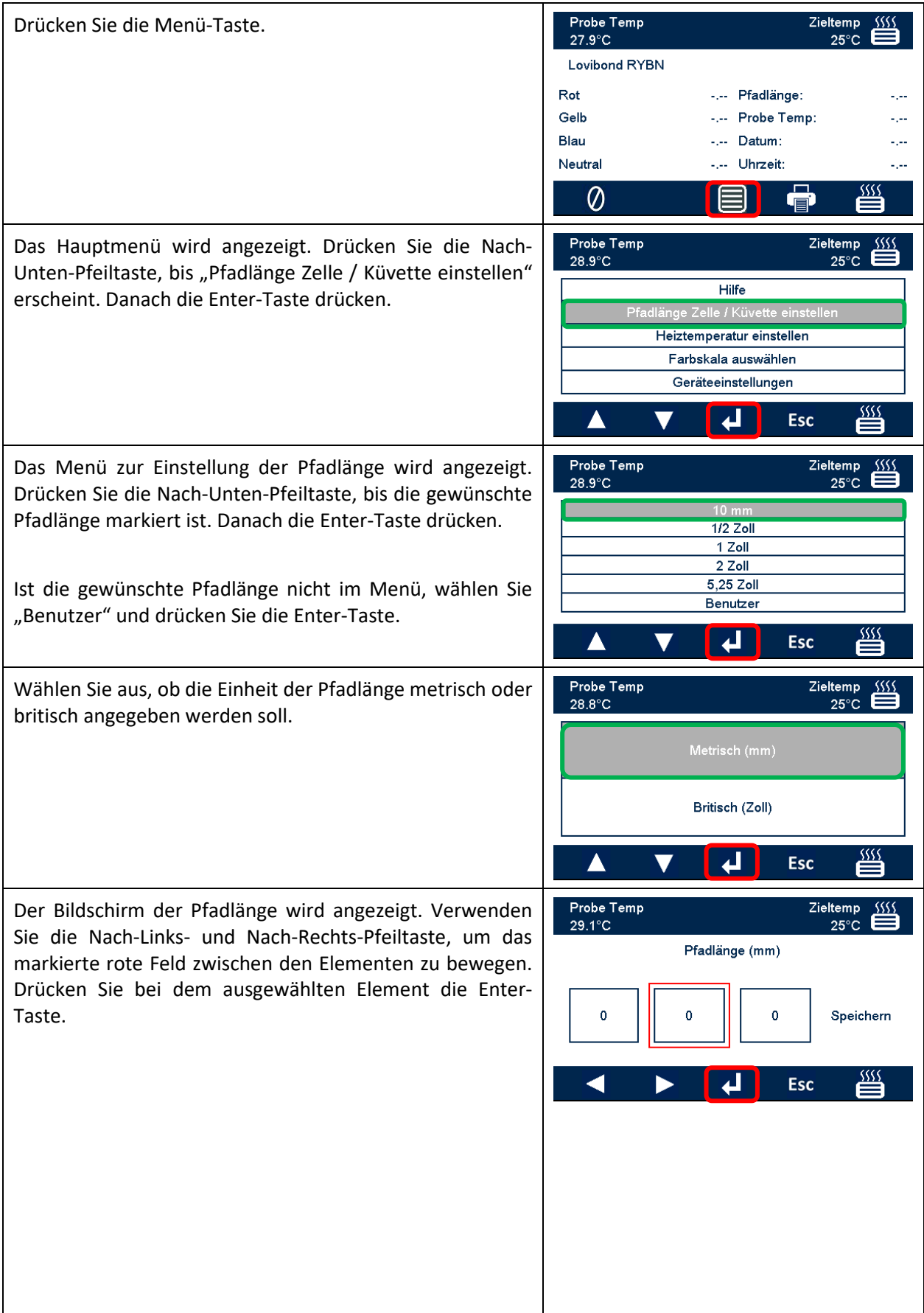

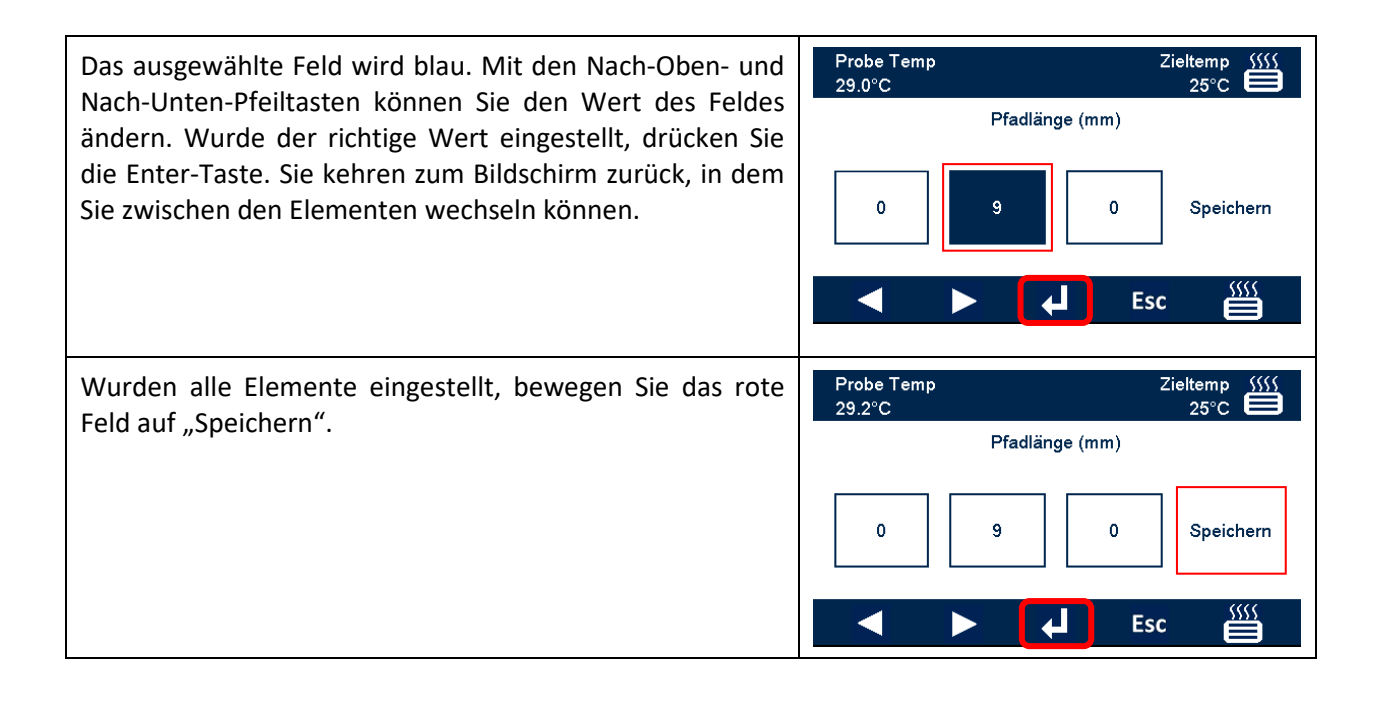

# <span id="page-30-0"></span>**Heizgeräteeinstellungen**

![](_page_30_Picture_79.jpeg)

![](_page_31_Picture_70.jpeg)

## <span id="page-31-0"></span>**Farbzahlen**

![](_page_31_Picture_71.jpeg)

### <span id="page-32-0"></span>**Probenmessung**

## <span id="page-32-1"></span>**Durchführen einer Basislinienmessung**

![](_page_32_Picture_34.jpeg)

## <span id="page-33-0"></span>**Durchführen eines Tests**

![](_page_33_Picture_30.jpeg)

## <span id="page-34-0"></span>**Hilfe**

![](_page_34_Picture_62.jpeg)

### <span id="page-35-0"></span>**Zertifizierte Farb-Referenzmaterialien**

Das zertifizierte Farb-Referenzmaterial von Lovibond® eignet sich ideal für die routinemäßige Kalibrierung von Farbmessgeräten und die Überprüfung von Testdaten. Es bietet eine vollständige Nachverfolgbarkeit gemäß international anerkannten Normen: AOCS und Tintometer® Lovibond® RYBN sind nach dem Qualitätssystem ISO 9001 zertifiziert. Jede Norm verfügt über ein Ablaufdatum für die Garantie der Farbstabilität und eine vollständige Zertifizierung einschließlich MSDB. Die in der Tabelle angegebenen Werte sind typische Sollwerte. Die einzelnen Werte können variieren, sind aber immer auf dem Kalibrierzertifikat angegeben, das jedem Referenzstandard beigefügt ist.

![](_page_35_Picture_145.jpeg)

## <span id="page-36-0"></span>**Faktoren, die Einfluss auf die Unterschiede zwischen Geräten bei der Lovibond®-Farbmessung haben**

Eine häufige Frage betrifft Inkonsistenzen bei den Lovibond®-Farbwerten, die für eine einzelne Probe erzielt werden, wenn verschiedene Geräte verwendet werden (z. B. ein automatischer Tintometer®-Colorimeter wie die PFX-Reihe und ein visuelles Gerät wie der Tintometer®-Colorimeter, Modell E oder F, oder zwei verschiedene visuelle Geräte). Unterschiede können aus den verschiedensten Gründen auftreten. Wir haben versucht, im Folgenden die Hauptfaktoren detailliert aufzulisten, die Einfluss auf Unterschiede zwischen Geräten haben, damit Sie Antworten für diese Fragen erhalten. Diese Faktoren fallen in vier Hauptkategorien:

- Schlechte Wartung eines visuellen Geräts
- Vergleich verschiedener Geräteversionen
- Falsche Verwendung visueller Geräte
- Einschränkungen und Fehler bei der automatischen Messung

#### <span id="page-36-1"></span>**Schlechte Wartung eines visuellen Geräts**

Der Tintometer®-Colorimeter, Modell E oder F, ist ein optisches Präzisionsinstrument und jede Verfärbung der weißen Oberflächen oder Schmutz auf den verschiedenen optischen Komponenten beeinträchtigt die Beschaffenheit und Balance der Beleuchtung im Gerät und führt zu verfälschten Ergebnissen. Deshalb sollte aus Gründen der Konsistenz und Präzision bei der Farbmessung der Tintometer®-Colorimeter so sauber wie möglich gehalten werden und die Probenkammer und die weiße Referenz sind absolut weiß zu halten. Die folgenden Bereiche sind besonders zu beachten:

**Schmutz und Fett auf den Glasfiltern und Gestellen**. Diese können mit einem weichen Tuch gereinigt werden oder vorsichtig in warmer Seifenlauge gewaschen werden.

**In dem optischen Betrachtungssystem angesammelter Staub und Schmutz können sich auf der Linse und dem Korrekturfilter absetzen**. Wenn sie schmutzig sind, kann das optische Betrachtungssystem auseinandergebaut werden und die Komponenten können mit einem geeigneten weichen Tuch gereinigt werden. Bauen Sie es wieder ordnungsgemäß zusammen (siehe Bedienungsanleitung des Tintometer®-Colorimeter).

**Verfärbung der weißen Referenz**. Eine regelmäßige Reinigung ist notwendig, um genaue Messungen zu erzielen.

**Lichtquellenverfärbung**. Im Tintometer®, Modell E und früheren Modellen, verfärben sich die Wolfram-Glühlampen im Laufe der Zeit, sodass die Leuchtkraft des Geräts nicht mehr standardisiert ist. Deshalb sollten die Glühlampen regelmäßig ausgetauscht werden.

**Verfärbung und Verschüttungen in der** Weißlichtprobenkammer. Verschüttetes Material ist unbedingt sofort zu entfernen und der Kammerbereich zu reinigen.

**Schmutz auf den Kolbendiffusorplatten reduziert die Beleuchtungsstärke auf die Probe.** Diese sollten gereinigt oder bei Verschmutzung ausgetauscht werden.

### <span id="page-37-0"></span>**Vergleich verschiedener Geräteversionen**

Benutzer gehen davon aus, dass es nur eine Version der Tintometer®-Colorimeter, Modell E und Modell F, gibt: Diese Geräte werden jedoch seit einiger Zeit in leicht unterschiedlichen Formaten geliefert, um den Anforderungen der nationalen und internationalen Standardprüfmethoden zu entsprechen, die den Einsatz des Tintometers® regeln. Insbesondere in BS 684 Abschnitt 1.14, ISO/FDIS 15305 und AOCS Cc13e-92 schreiben alle Standardprüfmethoden zur Bestimmung der Farbe von tierischen und pflanzlichen Fetten und Ölen mittels Lovibond® die Verwendung des Modells F (BS 684) (früher Modell E Version AF905) vor. Diese Geräte umfassen Gestelle, die mit farblosen Glaskompensationsschiebern im Probenfeld und einer schwarzen Verkleidung ausgestattet sind, um zu verhindern, dass Licht in die Seiten der Probenzelle eindringt; sie führen zu anderen Messwerten als die standardmäßigen Tintometer®-Colorimeter-Versionen und automatischen Lovibond®-Geräte.

#### <span id="page-37-1"></span>**Falsche Verwendung visueller Geräte**

Falsche Verwendung neutraler Gestelle. Die zwei neutralen Gestelle, die dem Tintometer®-Colorimeter beiliegen, sind zum Mattieren der Probe zu verwenden, sodass die Helligkeit des des Vergleichsfelds vergleichbar sind. Viele Nutzer von optischen Geräten verwenden keine neutralen Gläser, was zu einer helleren Farbmessung führt, um die Helligkeit des Probenfelds zu kompensieren.

**Unangemessene Wahl der Weglänge**. Die optische Weglänge der verwendeten Zelle sollte sich nach der Farbintensität der Probe richten. Als Richtwert empfiehlt es sich, die Farbintensität der Probe auf weniger als insgesamt 30-40 Lovibond®-Einheiten zu beschränken. Die Verwendung einer Zelle mit kürzerer Pfadlänge kann die Farbintensität reduzieren.

**Subjektivität der visuellen Messung**. Visuelle Messungen werden durch die Trennschärfe der Bediener, ihre Auslegung einer Farbübereinstimmung und physiologische Faktoren wie Alter, Augenermüdung und Farbsehen beeinflusst.

#### <span id="page-37-2"></span>**Einschränkungen und Fehler bei der automatischen Messung**

**Verwendung von Proben, die trüb oder kristallin sind**. Dies beeinträchtigt die Farbmessung, da die Trübheit die Übertragung des Lichts durch die Probe hemmt.

**Mangelnde Sorgfalt bei der Reinigung der Probenzellen und der Probenvorbereitung**. Jede Verunreinigung, ungleichmäßige Durchmischung oder ein Temperaturgradient kann das durch die Probe übertragene Licht verfälschen und die Messung beeinflussen.

#### <span id="page-38-0"></span>**Wartung**

#### <span id="page-38-1"></span>**Reinigen der Probenkammer**

Die Probenkammer kann für die routinemäßige Reinigung oder den Austausch entfernt werden. Um die Probenkammer zu entfernen, den Deckel der Probenkammer vollständig öffnen. Die Probenkammer kann dann aus dem Gerätesockel gehoben werden, siehe Abbildung. Trennen Sie das Heizkabel und die Thermoelementleitungen von den Steckverbindern im Probenkammerbereich, um den Raum unter der Probenkammer zu erreichen.

![](_page_38_Picture_3.jpeg)

#### <span id="page-38-2"></span>**Austausch der Lampe**

Die erwartete Lampen-Lebensdauer beträgt 600.000 Messungen, bevor sie versagt. Beim Austausch der Lampe immer das Gerät von der Stromversorgung trennen. Lösen Sie die beiden Rändelschrauben auf der Rückseite des Geräts und entfernen Sie die Lampenabdeckung. Lösen Sie dann die Rändelschrauben an der Lampenbaugruppe, entfernen Sie die Lampenplatine und setzen Sie eine neue Lampenplatine ein.

**Die Glaslinse der Lampe nicht berühren, da Fingerabdrücke die Leistung verschlechtern würden.** Den Lampenblock wieder einsetzen und die Rändelschrauben festziehen.

![](_page_38_Picture_7.jpeg)

### <span id="page-39-0"></span>**Anhang A:**

### <span id="page-39-1"></span>**Registrierung Ihres Geräts**

Registrieren Sie Ihr Gerät unter "Support and Service" unter [https://www.lovibond.com/en/Colour-](https://www.lovibond.com/en/Colour-Measurement)[Measurement.](https://www.lovibond.com/en/Colour-Measurement) Wählen Sie "Instrument registration" (Geräteregistrierung).

Wählen Sie "register" (Registrieren), um das Gerät das erste Mal zu registrieren.

![](_page_39_Picture_4.jpeg)

![](_page_39_Picture_52.jpeg)

Füllen Sie die erforderlichen Informationen aus. Alle Felder mit einem roten "\*" sind Pflichtfelder und müssen ausgefüllt werden. Wenn, wie im Beispiel oben, die beiden Passwörter nicht übereinstimmen, erscheint unten auf der Seite eine rote Warnung.

Wurden alle Felder mit den erforderlichen Daten ausgefüllt, klicken Sie auf "Create User" (Benutzer anlegen).

![](_page_40_Picture_49.jpeg)

Klicken Sie auf "Register Instrument" (Gerät registrieren).

![](_page_40_Picture_50.jpeg)

Jetzt können die Gerätedaten eingegeben werden. Die Seriennummer (serial number) des Geräts befindet sich auf dem Etikett auf der Rückseite des Geräts. Der Registrierungscode (registration code) des Geräts befindet sich auf der Konformitätserklärung des Geräts.

Bitte füllen Sie die Angaben des Lieferanten des Geräts aus. Dies ermöglicht es The Tintometer Ltd, den Lieferanten über mögliche Probleme zu informieren.

Am Ende des Vorgangs erhalten Sie eine Bestätigung der Registrierung.

![](_page_41_Picture_32.jpeg)

Das Gerät ist jetzt registriert.

Durch Auswahl eines Geräts kann dessen Registrierungscode angezeigt werden. Dies ist für jedes registrierte Gerät möglich.

## <span id="page-42-0"></span>**Anhang B:**

## <span id="page-42-1"></span>**Upgrade der Firmware**

Bitte befolgen Sie diese Anweisungen zum Herunterladen der Dateien, die für das Upgrade Ihres Lovibond®, Modell Fx, benötigt werden:

![](_page_42_Picture_135.jpeg)

## Aufrüsten des Geräts

Für die aktuellste Version der Lovibond®-Firmware, Modell Fx, wenden Sie sich bitte an service@tintometer.com.

![](_page_43_Picture_2.jpeg)

![](_page_44_Picture_32.jpeg)

#### <span id="page-45-0"></span>**Vertriebsniederlassungen**

#### **Deutschland**

Tintometer GmbH Lovibond® Water Testing Schleefstraße 8-12 44287 Dortmund Deutschland

Tel.: +49 (0)231/94510-0 Fax: +49 (0)231/94510-20 E-Mail: [sales@lovibond.com](mailto:sales@lovibond.com)

#### **Nordamerika**

Tintometer Inc. 6456 Parkland Drive Sarasota Florida 34243 USA Tel.: +1 941 756 6410 Fax: +1 941 727 9654 E-Mail: [sales@tintometer.us](file://Archive/TempExchange/SandraQA/Model%20Fx%20Manual/sales@tintometer.us)

#### **Schweiz**

Tintometer AG Hauptstraße 2 5212 Hausen AG Schweiz

Tel.: +41 (0)56/4422829 Fax: +41 (0)56/4424121 E-Mail: [info@tintometer.ch](mailto:info@tintometer.ch)

#### **Indien**

Tintometer India Pvt. Ltd B-91, A.P.I.E. Sanath Nagar, Hyderabad 500018 Indien Tel.: +91 (0) 40 4647 9911 Gebührenfrei: 1 800 102 3891 E-Mail: indiaoffice@tintometer.com

#### **Großbritannien**

The Tintometer Ltd Lovibond House Sun Rise Way Solstice Park Amesbury SP4 7GR

Tel.: +44 (0)1980 664800 Fax: +44 (0)1980 625412 E-Mail: [sales@lovibond.uk](mailto:sales@lovibond.uk)

#### **Südostasien**

Tintometer South East Asia Unit B-3-12-BBT One Boulevard, Lebuh Baku Nilam 2, Bandar Bukit Tinggi, Klang, 41200, Selangor D.E MALAYSIA. Tel.: +60 (0)3 3325 2285/6 Fax: +60 (0) 3 3325 2287 E-Mail: [lovibond.asia@tintometer.com](mailto:lovibond.asia@tintometer.com)

#### **China**

Tintometer China Room 1001, China Life Tower, 16 Chaoyangmenwai Avenue Peking 100020 China Tel.: +89 10 85251111, Durchwahl 330 Fax: +86 10 85251001 E-Mail: [chinaoffice@tintometer.com](mailto:chinaoffice@tintometer.com)

#### **Brazilien**

Tintometer Brazil Caixa Postal: 271 CEP: 13201-970 Jundiaí – SP – Tel.: +55 (11) 3230-6410 [E-mail: sales@tintometer.com.br](E-mail:%20sales@tintometer.com.br)

#### www.lovibond.com

Lovibond® und Tintometer® sind eingetragene Warenzeichen der Tintometer® Group. Alle Übersetzungen und Transkriptionen von Lovibond® und Tintometer® sind eingetragene Warenzeichen der Tintometer® Group.